## **BAB III ANALISIS DAN PERANCANGAN SISTEM**

## **3.1 Gambaran Umum Penelitian**

#### **3.1.2 Gambaran Umum Objek Penelitian**

Pada penelitian ini, penulis melakukan penelitian di sebuah instansi yang dibuat untuk pembuatan sistem ini. CV. Fajar Mitra Krida Abadi yang setiap periode pertahun melakukan proses kenaikan gaji karyawannya untuk menunjang kinerja karyawan. Dalam prosesnya, instansi ini masih melakukan proses seleksi kenaikan gaji secara manual, dimana masih terdapat kendala dalam prosesnya untuk menentukan target yang tepat.

## **3.1.3 Gambaran Umum Sistem**

Dari permasalahan yang sudah dijelaskan sebelumnya, instansi membutuhkan sebuah sistem yang dapat membantu dalam proses seleksi kenaikan gaji karyawannya. Dalam sistem ini, proses dipilih berdasarkan urutan *ranking* nilai tertinggi.

Sistem yang Penulis bangun ini, dalam proses seleksi karyawan menggunakan kriteria-kriteria yang sudah ditentukan sebelumnya. Untuk kriteriakriterianya ditentukan oleh pihak instansi. Instansi juga dapat menentukan berapa kali periode proses seleksi dilakukan dalam setahun. Dalam sistem ini, pengguna dapat melihat proses seleksi yang sudah dilakukan di periode-periode sebelumnya. Jadi pengguna dapat melihat atau memonitoring siapa saja yang memiliki nilai tertinggi dalam proses sebelumnya.

Sistem yang dibangun merupakan berbasis web dengan menggunakan framework Codeigniter dan database menggunakan MySQL agar memudahkan pengguna lain untuk pengembangan selanjutnya. Selain itu sistem ini selain bisa diakses melalui komputer atau laptop, juga bisa diakses menggunakan telepon seluler, sehingga dapat memudahkan dalam proses kenaikan gaji karyawan.

# **3.2 Analisis Data**

Pada tahapan analisis data, penulis mempelajari hasil pengujian yang didapatkan untuk membantu penulis apakah proses perhitungan dengan metode *Simple Additive Weighting* yang dilakukan sudah sesuai dengan hasil yang dikeluarkan oleh sistem.

Penulis melakukan wawancara dengan narasumber untuk memperoleh data yang akan diinput. Kemudian data tersebut akan diproses secara manual dan secara otomatis dengan sistem. Dari kedua perhitungan tersebut akan dilakukan pembandingan apakah hasil yang didapatkan sama atau berbeda.

#### **3.2.1 Data Input**

Data yang dibutuhkan oleh sistem ini adalah data pengguna, data jabatan, data golongan, data kriteria, data pegawai, data periode dan data nilai. Data yang diolah sistem adalah data nilai periode 2021, seperti pada tabel berikut :

| Id_pengguna | nama               | username | <b>password</b> | <b>Jabatan</b> |
|-------------|--------------------|----------|-----------------|----------------|
|             | Arief<br>Kurniawan | arief    | ******          | Dirut          |
|             | Rizky Aulia        | aulia    | ******          | Hrd            |

Tabel 3. 1 Data Pengguna

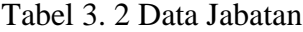

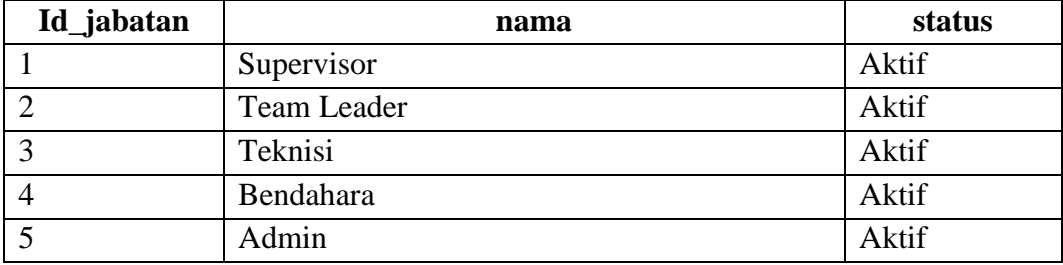

| Id_golongan    | Id_jabatan     | nama     | <b>Status</b> | Gaji    |
|----------------|----------------|----------|---------------|---------|
| 1              |                | Gol 1 S  | Aktif         | 2500000 |
| $\overline{2}$ |                | Gol 2S   | Aktif         | 3000000 |
| 3              | 1              | Gol 3 S  | Aktif         | 3500000 |
| $\overline{4}$ | $\overline{2}$ | Gol 1 TL | Aktif         | 2500000 |
| 5              | $\overline{2}$ | Gol 2 TL | Aktif         | 2750000 |
| 6              | $\overline{2}$ | Gol 3 TL | Aktif         | 3000000 |
| 7              | 3              | Gol 1 T  | Aktif         | 1900000 |
| 8              | 3              | Gol 2T   | Aktif         | 2250000 |
| 9              | 3              | Gol 3 T  | Aktif         | 2400000 |
| 10             | $\overline{A}$ | Gol 1 B  | Aktif         | 2700000 |
| 11             | $\overline{4}$ | Gol 2 B  | Aktif         | 3000000 |
| 12             | 4              | Gol 3 B  | Aktif         | 3450000 |
| 13             | 5              | Gol 1 A  | Aktif         | 1900000 |
| 14             | 5              | Gol 2 A  | Aktif         | 2250000 |

Tabel 3. 3 Data Golongan

Tabel 3. 4 Data Kriteria

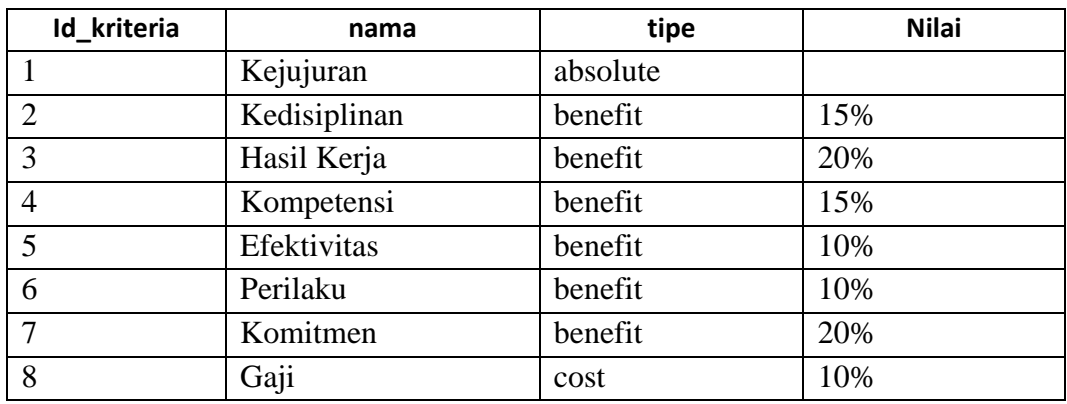

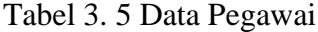

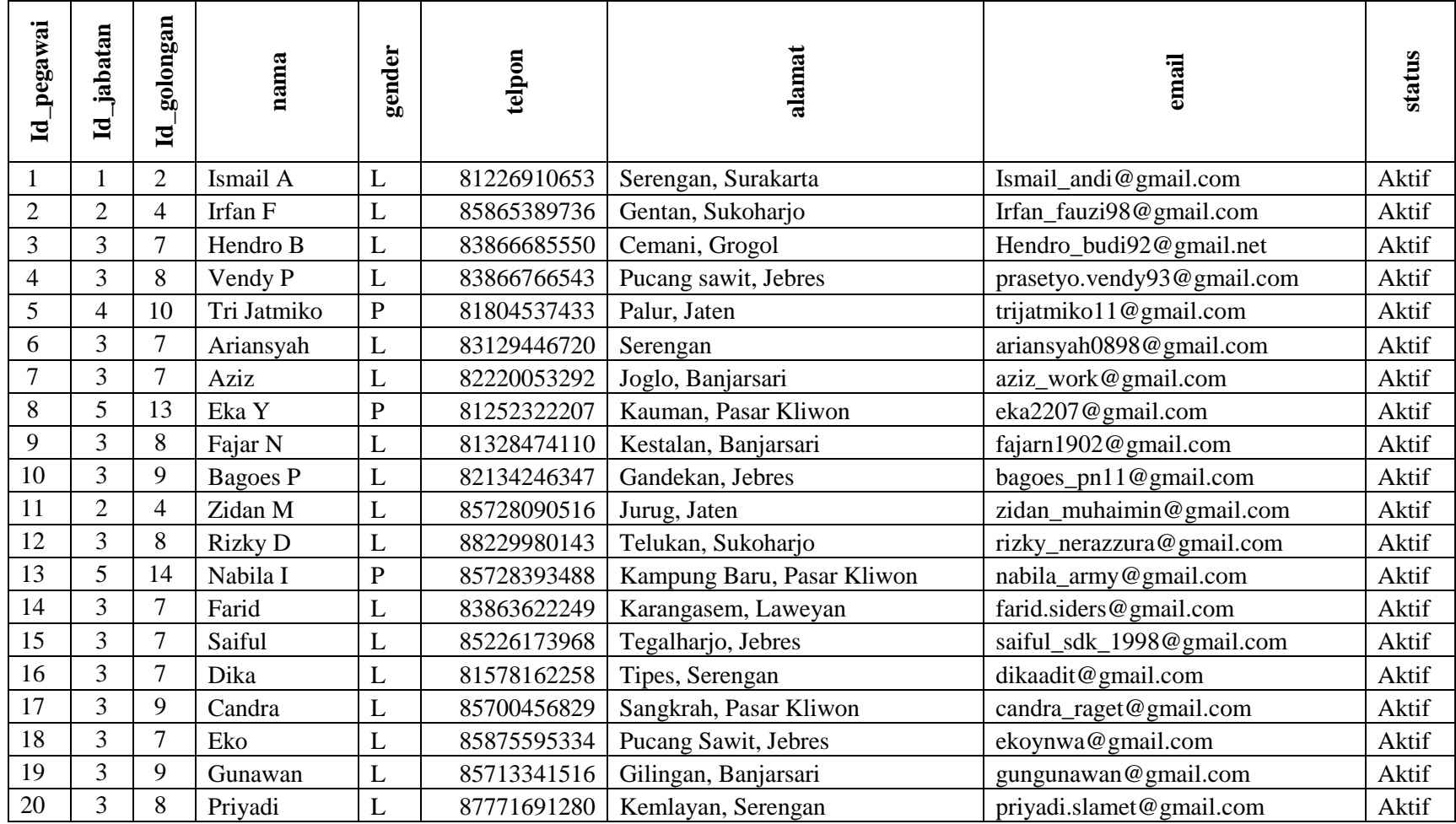

Tabel 3. 6 Data Nilai

| Id_nilai       | Id_pegawai     | Id_pengguna    | Id_periode   | tahun |
|----------------|----------------|----------------|--------------|-------|
| $\mathbf{1}$   | $\mathbf{1}$   | $\overline{2}$ | $\mathbf{1}$ | 2022  |
| $\overline{2}$ | $\overline{c}$ | $\mathfrak{2}$ | $\mathbf{1}$ | 2022  |
| 3              | 3              | $\overline{2}$ | $\mathbf{1}$ | 2022  |
| $\overline{4}$ | $\overline{4}$ | $\overline{2}$ | $\mathbf{1}$ | 2022  |
| 5              | 5              | $\overline{2}$ | $\mathbf{1}$ | 2022  |
| 6              | 6              | $\overline{2}$ | $\mathbf{1}$ | 2022  |
| $\overline{7}$ | $\overline{7}$ | $\overline{2}$ | $\mathbf 1$  | 2022  |
| 8              | 8              | $\overline{2}$ | 1            | 2022  |
| 9              | 9              | $\sqrt{2}$     | 1            | 2022  |
| 10             | 10             | $\overline{2}$ | $\mathbf 1$  | 2022  |
| 11             | 11             | $\overline{2}$ | $\mathbf 1$  | 2022  |
| 12             | 12             | $\mathfrak{2}$ | $\mathbf{1}$ | 2022  |
| 13             | 13             | $\overline{2}$ | $\mathbf{1}$ | 2022  |
| 14             | 14             | $\overline{2}$ | 1            | 2022  |
| 15             | 15             | $\overline{2}$ | $\mathbf{1}$ | 2022  |
| 16             | 16             | $\overline{2}$ | $\mathbf 1$  | 2022  |
| 17             | 17             | $\overline{2}$ | $\mathbf{1}$ | 2022  |
| 18             | 18             | $\overline{2}$ | $\mathbf 1$  | 2022  |
| 19             | 19             | $\sqrt{2}$     | $\mathbf{1}$ | 2022  |
| 20             | 20             | $\mathfrak{2}$ | $\mathbf{1}$ | 2022  |

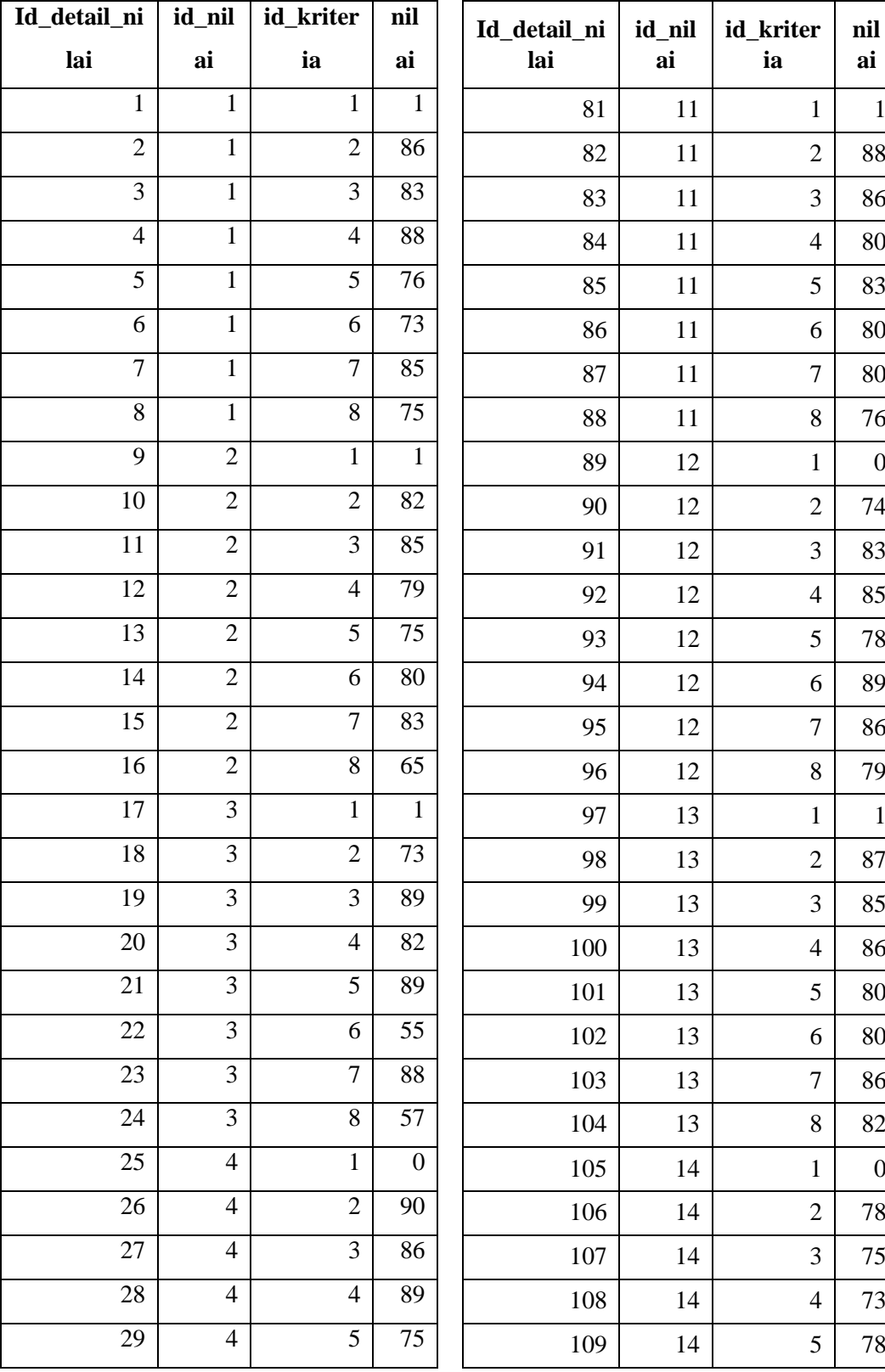

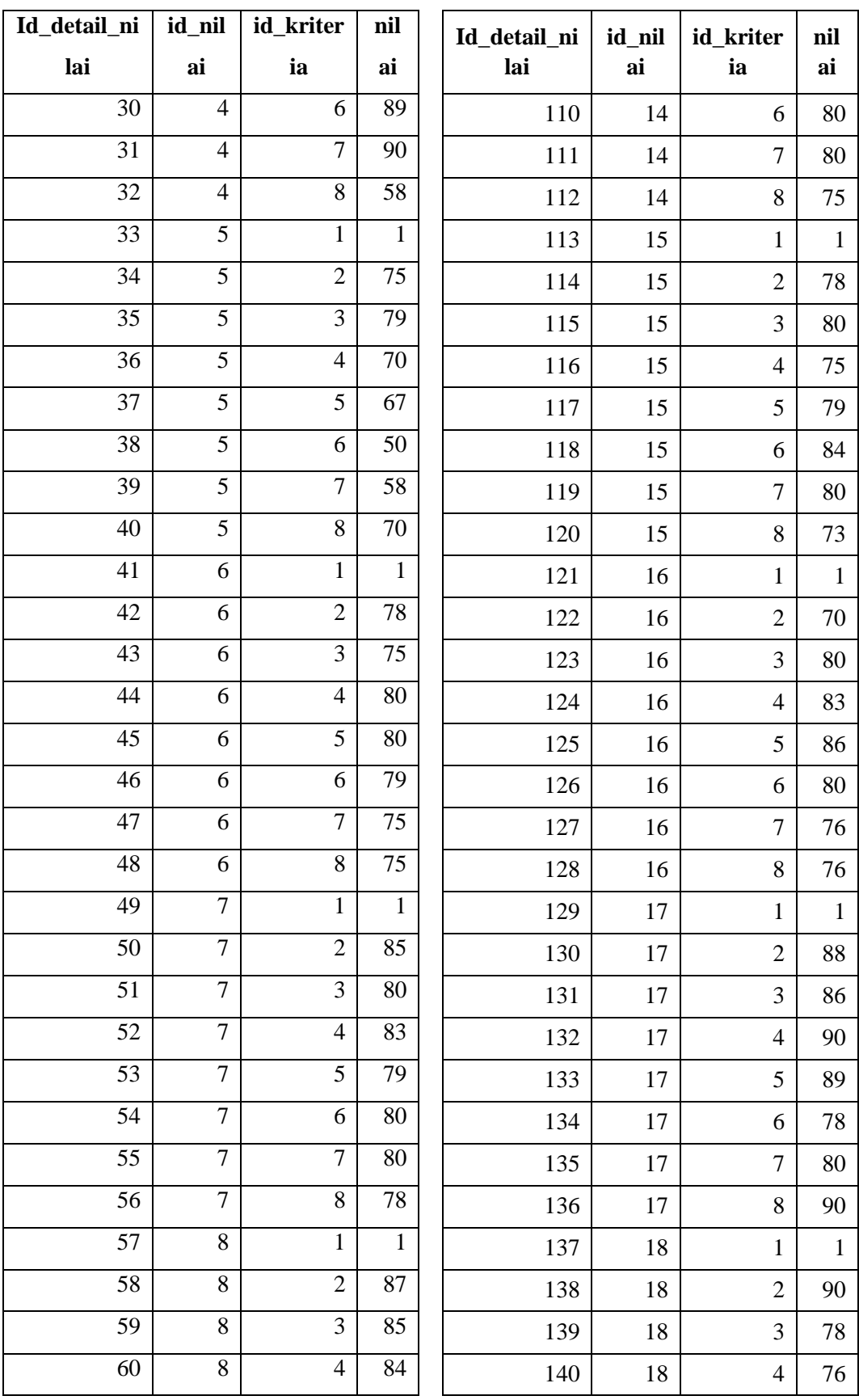

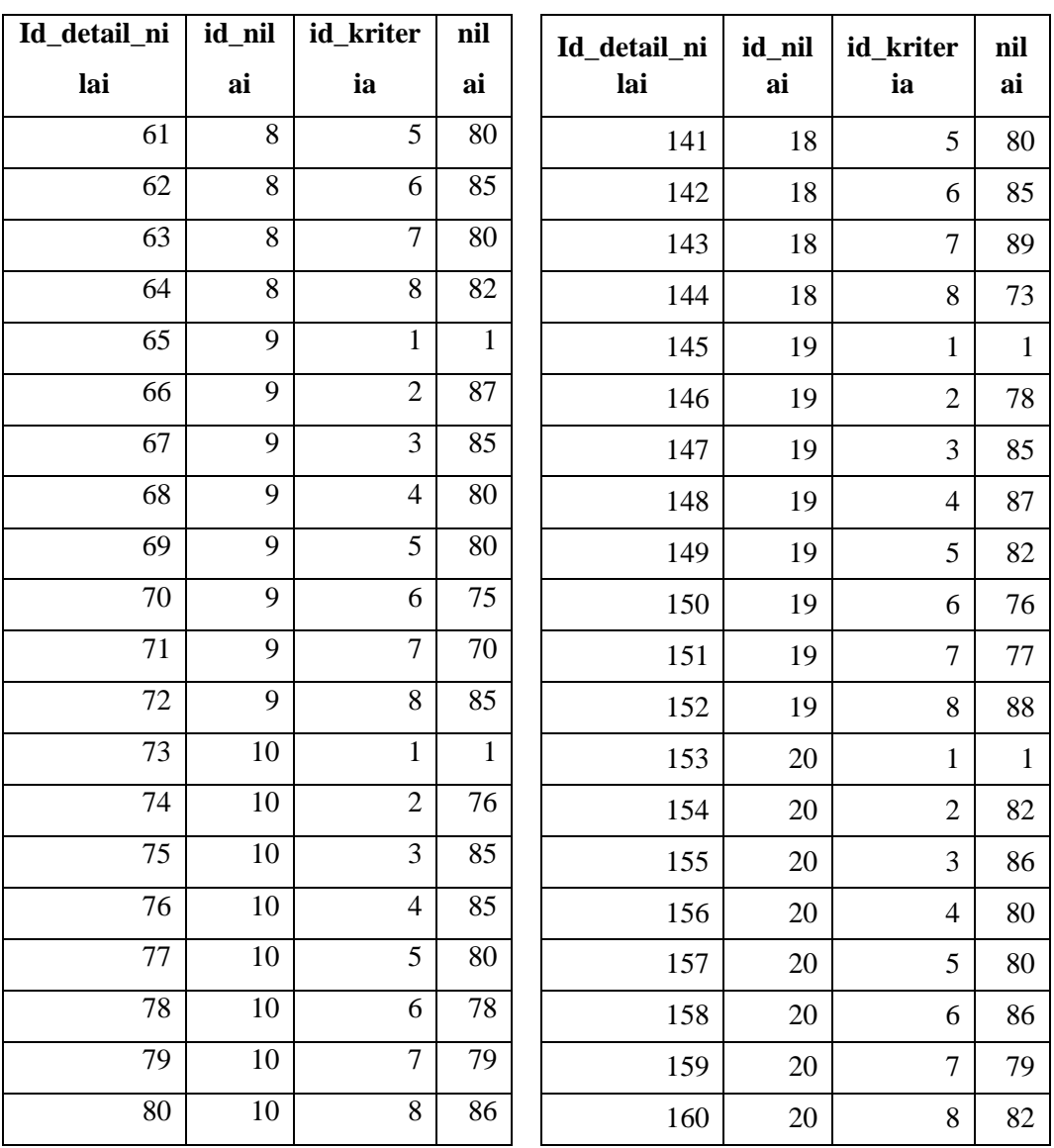

### **3.3 Analisi Sistem**

Analisis sistem untuk Pendukung Keputusan Kenaikan Gaji Karyawan Dengan Metode *Simple Additive Weighting* di CV. Fajar Mitra Krida Abadi adalah sebagai berikut :

### **3.3.1 Analisis Kebutuhan Fungsional**

Berdasarkan permasalahan yang sudah dijelaskan sebelumnya, maka penulis membuat perancangan untuk kebutuhan fungsional yang dilakukan oleh *user* dalam menggunakan sistem. Perancangan kebutuhan fungsional tersebut diantaranya :

- 1. *User* admin dapat melakukan login ke sistem.
- 2. *User* admin dapat menambahkan akun *user* lainnya*.*
- 3. *User* admin dapat mengubah data *user* lainnya.
- 4. *User* admin dapat mengubah hak akses *user* lainnya.
- 5. *User* admin dapat mengelola data tahun.
- 6. *User* HRD dapat melakukan login ke sistem.
- 7. *User* HRD dapat mengelola data Jabatan.
- 8. *User* HRD dapat mengelola data golongan.
- 9. *User* HRD dapat mengelola data kriteria.
- 10. *User* HRD dapat mengelola data pegawai.
- 11. *User* HRD dapat mengelola data periode.
- 12. *User* HRD dapat mengelola data penilaian pegawai.
- 13. *User* HRD dapat melihat hasil *ranking* dari nilai yang sudah diinput.
- 14. *User* HRD dapat melakukan cetak laporan.

#### **3.3.2 Analisis Kebutuhan Non Fungsional**

Kebutuhan non fungsional yang memiliki keterkaitan dengan sistem ada beberapa, diantaranya yaitu :

- 1. Sistem berjalan pada *browser* di desktop ataupun *mobile*.
- 2. Sistem berjalan pada perangkat yang terhubung internet
- 3. Sistem berjalan pada web *server* apache
- 4. Sistem menggunakan database MySQL

## **3.4 Perhitungan Metode Simple Additive Weighting**

Untuk perhitungan metode *Simple Additive Weighting* (SAW), penulis menggunakan data yang merujuk pada Tabel 3.6 dan Tabel 3.7. kemudian data tersebut dibuat kedalam matrik keputusan. Matriks tersebut dapat dilihat pada Tabel 3.8.

| Pegawai         | <b>Kriteria</b> |    |                |                |                |                |    |    |
|-----------------|-----------------|----|----------------|----------------|----------------|----------------|----|----|
|                 | $\mathbf A$     | C1 | C <sub>2</sub> | C <sub>3</sub> | C <sub>4</sub> | C <sub>5</sub> | C6 | C7 |
| Ismail A        | $\mathbf{1}$    | 86 | 83             | 88             | 76             | 73             | 85 | 75 |
| Irfan F         | $\mathbf{1}$    | 82 | 85             | 79             | 75             | 80             | 83 | 65 |
| Hendro Budi     | $\mathbf{1}$    | 73 | 89             | 82             | 89             | 55             | 88 | 57 |
| Vendy P         | $\mathbf{0}$    | 90 | 86             | 89             | 75             | 89             | 90 | 58 |
| Tri Jatmiko     | $\mathbf{1}$    | 75 | 79             | 70             | 67             | 50             | 58 | 70 |
| Ariansyah       | 1               | 78 | 75             | 80             | 80             | 79             | 75 | 75 |
| Aziz            | $\mathbf{1}$    | 85 | 80             | 83             | 79             | 80             | 80 | 78 |
| Eka Y           | $\mathbf{1}$    | 87 | 85             | 84             | 80             | 85             | 80 | 82 |
| Fajar N         | $\mathbf{1}$    | 87 | 85             | 80             | 80             | 75             | 70 | 85 |
| <b>Bagoes P</b> | $\mathbf{1}$    | 76 | 85             | 85             | 80             | 78             | 79 | 86 |
| Zidan M         | 1               | 88 | 86             | 80             | 83             | 80             | 80 | 76 |
| <b>Rizky D</b>  | $\mathbf{0}$    | 74 | 83             | 85             | 78             | 89             | 86 | 79 |
| Nabila I        | $\mathbf{1}$    | 87 | 85             | 86             | 80             | 80             | 86 | 82 |
| Farid           | $\mathbf{0}$    | 78 | 75             | 73             | 78             | 80             | 80 | 75 |
| Saiful          | $\mathbf{1}$    | 78 | 80             | 75             | 79             | 84             | 80 | 73 |
| Dika            | $\mathbf{1}$    | 70 | 80             | 83             | 86             | 80             | 76 | 76 |
| Candra          | $\mathbf{1}$    | 88 | 86             | 90             | 89             | 78             | 80 | 90 |
| Eko             | 1               | 90 | 78             | 76             | 80             | 85             | 89 | 73 |
| Gunawan         | $\mathbf{1}$    | 78 | 85             | 87             | 82             | 76             | 77 | 88 |
| Priyadi         | 1               | 82 | 86             | 80             | 80             | 86             | 79 | 82 |

Tabel 3. 8 Matriks Keputusan

Keterangan A : Kejujuran (absolute)

- C1 : Kedisiplinan (benefit)
- C2 : Waktu Kerja (benefit)
- C3 : Hasil Kerja (benefit)
- C4 : Efektivitas (benefit)
- C5 : Perilaku (benefit)
- C6 : Komitmen (benefit)
- C7 : Gaji (cost)

32

Dalam proses seleksi menggunakan pendukung keputusan, kriteria absolute merupakan kriteria utama. Jadi untuk data yang tidak memenuhi dalam kriteria absolute, maka data tersebut otomatis tidak masuk dalam proses perhitungan dan dihapus dalam matriks dari table 3.8. Hasilnya dapat dilihat pada table 3.9.

| Pegawai     | <b>Kriteria</b> |                |                |                |                |    |    |  |
|-------------|-----------------|----------------|----------------|----------------|----------------|----|----|--|
|             | C1              | C <sub>2</sub> | C <sub>3</sub> | C <sub>4</sub> | C <sub>5</sub> | C6 | C7 |  |
| Ismail A    | 86              | 83             | 88             | 76             | 73             | 85 | 75 |  |
| Irfan F     | 82              | 85             | 79             | 75             | 80             | 83 | 65 |  |
| Hendro B    | 75              | 89             | 82             | 89             | 55             | 88 | 57 |  |
| Tri Jatmiko | 75              | 79             | 70             | 67             | 50             | 58 | 70 |  |
| Ariansyah   | 78              | 75             | 80             | 80             | 79             | 75 | 75 |  |
| Aziz        | 85              | 80             | 83             | 79             | 80             | 80 | 78 |  |
| Eka Y       | 87              | 85             | 84             | 80             | 85             | 80 | 82 |  |
| Fajar N     | 87              | 85             | 80             | 80             | 75             | 70 | 85 |  |
| Bagoes P    | 76              | 85             | 85             | 80             | 78             | 79 | 86 |  |
| Zidan M     | 88              | 86             | 80             | 83             | 80             | 80 | 76 |  |
| Nabila I    | 87              | 85             | 86             | 80             | 80             | 86 | 82 |  |
| Saiful      | 78              | 80             | 75             | 79             | 84             | 80 | 73 |  |
| Dika        | 70              | 80             | 83             | 86             | 80             | 76 | 76 |  |
| Candra      | 88              | 86             | 90             | 89             | 78             | 80 | 90 |  |
| Eko         | 90              | 78             | 76             | $80\,$         | 85             | 89 | 73 |  |
| Gunawan     | 78              | 85             | 87             | 82             | 76             | 77 | 88 |  |
| Priyadi     | 82              | 86             | 80             | 80             | 86             | 79 | 82 |  |

Tabel 3. 9 Matrik Keputusan 2

Langkah selanjutnya melakukan normalisasi matriks keputusan dengan rumus  $\frac{Xij}{\sqrt{X}}$  $\frac{\lambda t}{\text{Max }x_{ij}}$  untuk kriteria benefit, sedangkan kriteria cost menggunakan rumus Min Xi j  $\frac{u \lambda v}{x i j}$ .

Pada kolom C1, nilai maksimal adalah 90, maka perhitungan sebagai berikut.

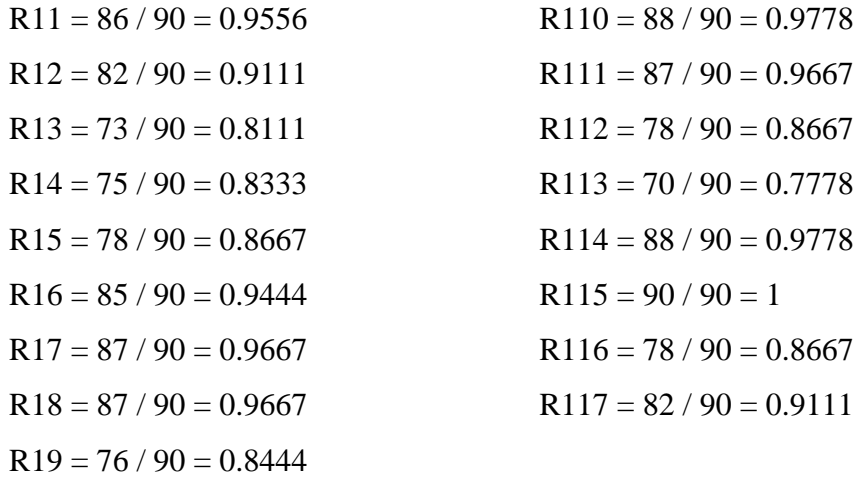

Pada kolom C2, nilai maksimal adalah 89, maka perhitungan sebagai berikut.

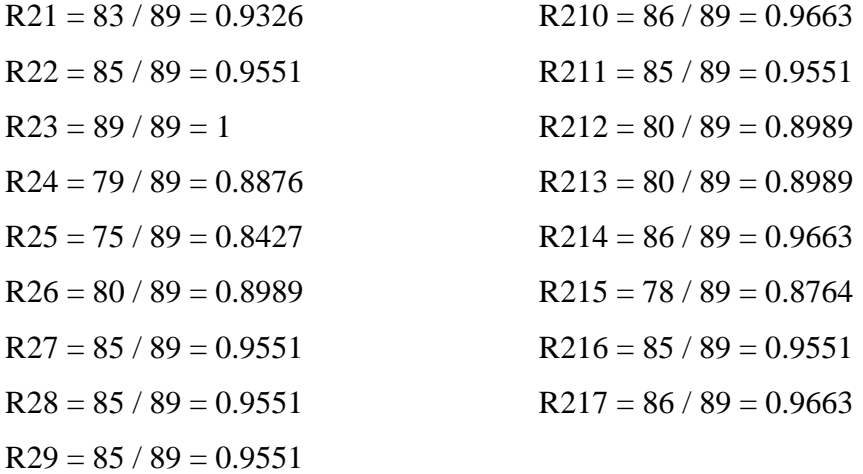

Pada kolom C3, nilai maksimal adalah 90, maka perhitungan sebagai berikut.

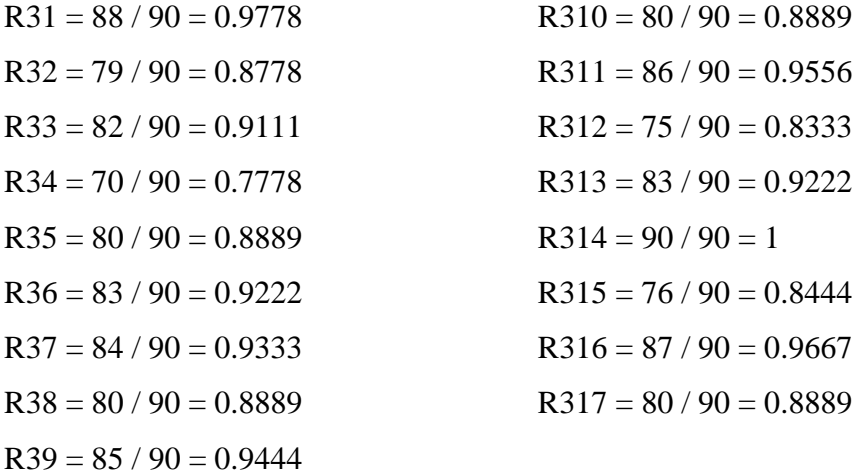

Pada kolom C4, nilai maksimal adalah 89, maka perhitungan sebagai berikut.

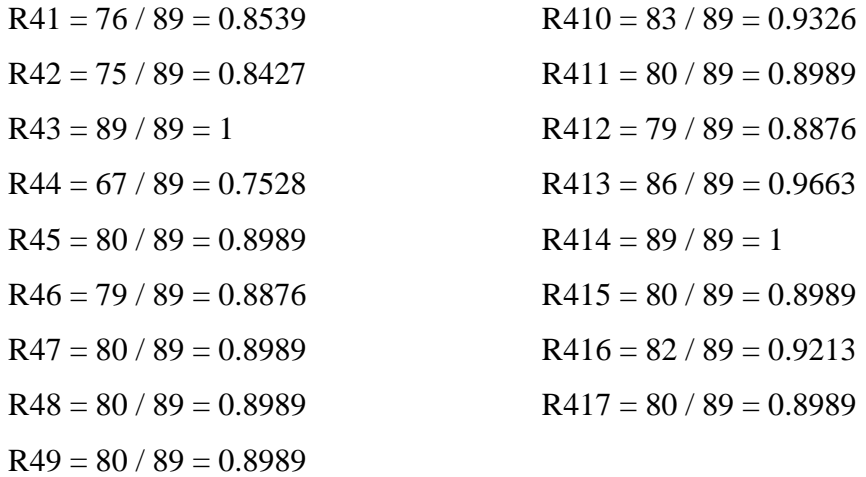

Pada kolom C5, nilai maksimal adalah 86, maka perhitungan sebagai berikut.

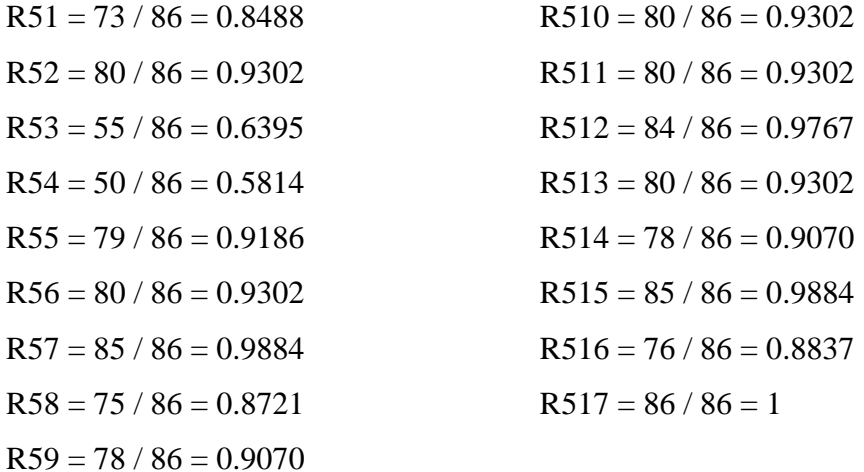

Pada kolom C6, nilai maksimal adalah 90, maka perhitungan sebagai berikut.

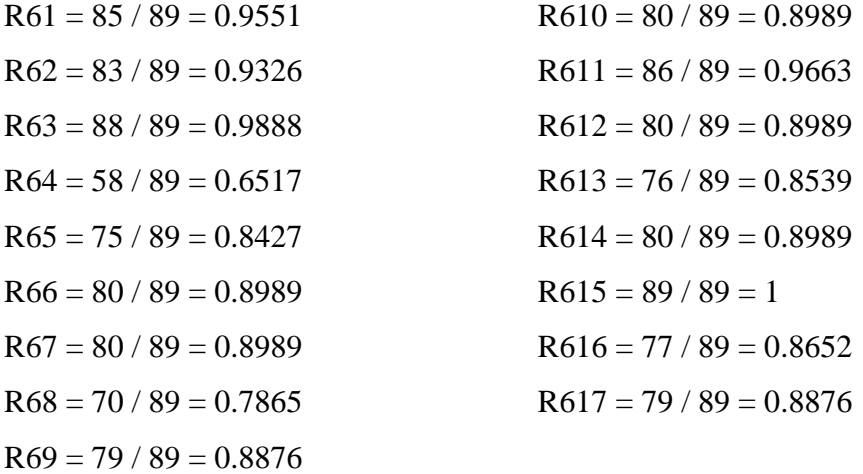

Pada kolom C7, nilai minimal adalah 57, maka perhitungan sebagai berikut.

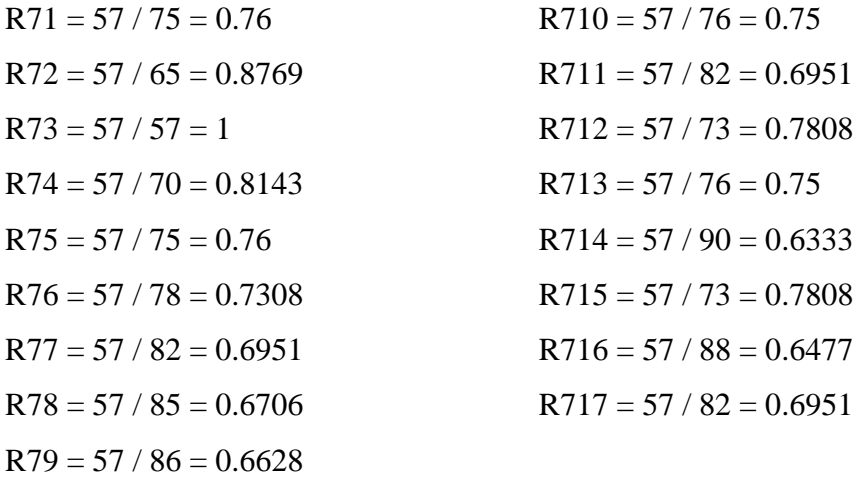

Hasil penghitungan dimasukkan ke dalam matriks keputusan yang disebut matriks ternormalisasi. Untuk lebih jelasnya dapat dilihat pada Tabel 3.10.

| <b>Kriteria</b><br>Pegawai |              |                |                |                |                |        |        |
|----------------------------|--------------|----------------|----------------|----------------|----------------|--------|--------|
|                            | C1           | C <sub>2</sub> | C <sub>3</sub> | C <sub>4</sub> | C <sub>5</sub> | C6     | C7     |
| Ismail A                   | 0.9556       | 0.9326         | 0.9778         | 0.8539         | 0.8488         | 0.9551 | 0.76   |
| Irfan F                    | 0.9111       | 0.9551         | 0.8778         | 0.8427         | 0.9302         | 0.9326 | 0.8769 |
| Hendro Budi                | 0.8111       | 1              | 0.9111         | 1              | 0.6395         | 0.9888 | 1      |
| Tri Jatmiko                | 0.8333       | 0.8876         | 0.7778         | 0.7528         | 0.5814         | 0.6517 | 0.8143 |
| Ariansyah                  | 0.8667       | 0.8427         | 0.8889         | 0.8989         | 0.9186         | 0.8427 | 0.76   |
| Aziz                       | 0.9444       | 0.8989         | 0.9222         | 0.8876         | 0.9302         | 0.8989 | 0.7308 |
| Eka Y                      | 0.9667       | 0.9551         | 0.9333         | 0.8989         | 0.9884         | 0.8989 | 0.6951 |
| Fajar N                    | 0.9667       | 0.9551         | 0.8889         | 0.8989         | 0.8721         | 0.7865 | 0.6706 |
| <b>Bagoes P</b>            | 0.8444       | 0.9551         | 0.9444         | 0.8989         | 0.907          | 0.8876 | 0.6628 |
| Zidan M                    | 0.9778       | 0.9663         | 0.8889         | 0.9326         | 0.9302         | 0.8989 | 0.75   |
| Nabila I                   | 0.9667       | 0.9551         | 0.9556         | 0.8989         | 0.9302         | 0.9663 | 0.6951 |
| Saiful                     | 0.8667       | 0.8989         | 0.8333         | 0.8876         | 0.9767         | 0.8989 | 0.7808 |
| Dika                       | 0.7778       | 0.8989         | 0.9222         | 0.9663         | 0.9302         | 0.8539 | 0.75   |
| Candra                     | 0.9778       | 0.9663         | 1              | 1              | 0.907          | 0.8989 | 0.6333 |
| Eko                        | $\mathbf{1}$ | 0.8764         | 0.8444         | 0.8989         | 0.9884         | 1      | 0.7808 |
| Gunawan                    | 0.8667       | 0.9551         | 0.9667         | 0.9213         | 0.8837         | 0.8652 | 0.6477 |
| Priyadi                    | 0.9111       | 0.9663         | 0.8889         | 0.8989         | 1              | 0.8876 | 0.6951 |

Tabel 3. 10 Matriks Ternormalisasi

Kemudian hasil pada matriks ternormalisasi dikalikan dengan bobot kriteria. Rumus yang digunakan adalah *Vi* = ∑  $\boldsymbol{n}$ − 1 *Wj Rij* .

Ismail A = 
$$
(0.9556*0.15) + (0.9326*0.2) + (0.9778*0.15) + (0.8539*0.1) + (0.8488*0.1) + (0.9551*0.2) + (0.76*0.1) = 0.9138
$$

\n(0.8488\*0.1) + (0.9551\*0.2) + (0.76\*0.1) = 0.9138

If 
$$
\tan F = (0.9111*0.15) + (0.9551*0.2) + (0.8778*0.15) + (0.8427*0.1) + (0.9302*0.1) + (0.9326*0.2) + (0.8769*0.1) = 0.9109
$$

Hendro Budi = 
$$
(0.8111*0.15) + (1*0.2) + (0.9111*0.15) + (1*0.1) + (0.6395*0.1) + (0.9888*0.2) + (1*0.1) = 0.92
$$

Tri Jatmiko = 
$$
(0.8333*0.15) + (0.8876*0.2) + (0.7778*0.15) + (0.7528*0.1) + (0.5814*0.1) + (0.6517*0.2) + (0.8143*0.1) = 0.7644
$$

$$
Ariansyah = (0.8667*0.15) + (0.8427*0.2) + (0.8889*0.15) + (0.8989*0.1) + (0.9186*0.1) + (0.8427*0.2) + (0.76*0.1) = 0.8582
$$

Aziz = 
$$
(0.9444*0.15) + (0.8989*0.2) + (0.9222*0.15) + (0.8876*0.1) + (0.9302*0.1) + (0.8989*0.2) + (0.7308*0.1) = 0.8944
$$

Exa

\n
$$
Y = (0.9667*0.15) + (0.9551*0.2) + (0.9333*0.15) + (0.8989*0.1) + (0.9884*0.1) + (0.8989*0.2) + (0.6951*0.1) = 0.914
$$

Fajar N = 
$$
(0.9667 \cdot 0.15) + (0.9551 \cdot 0.2) + (0.8889 \cdot 0.15) + (0.8989 \cdot 0.1) + (0.8721 \cdot 0.1) + (0.7865 \cdot 0.2) + (0.6706 \cdot 0.1) = 0.8708
$$

\n(6.8721 \cdot 0.1) + (0.7865 \cdot 0.2) + (0.6706 \cdot 0.1) = 0.8708

Bagoes P =  $(0.8444*0.15) + (0.9551*0.2) + (0.9444*0.15) + (0.8989*0.1) +$  $(0.907*0.1) + (0.8876*0.2) + (0.6628*0.1) = 0.8837$ 

Zidan M = 
$$
(0.9778*0.15) + (0.9663*0.2) + (0.8889*0.15) + (0.9326*0.1) + (0.9302*0.1) + (0.8989*0.2) + (0.75*0.1) = 0.9143
$$

Nabila I = 
$$
(0.9667*0.15) + (0.9551*0.2) + (0.9556*0.15) + (0.8989*0.1) + (0.9302*0.1) + (0.9663*0.2) + (0.6951*0.1) = 0.925
$$

Saitul = 
$$
(0.8667*0.15) + (0.8989*0.2) + (0.8333*0.15) + (0.8876*0.1) + (0.9767*0.1) + (0.8989*0.2) + (0.7808*0.1) = 0.8791
$$

$$
\text{Dika} = (0.7778*0.15) + (0.8989*0.2) + (0.9222*0.15) + (0.9663*0.1) + (0.9302*0.1) + (0.8539*0.2) + (0.75*0.1) = 0.8702
$$

Candra = 
$$
(0.9778 \times 0.15) + (0.9663 \times 0.2) + (1 \times 0.15) + (1 \times 0.1) + (0.907 \times 0.1) + (0.8989 \times 0.2) + (0.6333 \times 0.1) = 0.9237
$$

$$
\text{Eko} = (1*0.15) + (0.8764*0.2) + (0.8444*0.15) + (0.8989*0.1) + (0.9884*0.1) + (1*0.2) + (0.7808*0.1) = 0.9188
$$

Gunawan = 
$$
(0.8667*0.15) + (0.9551*0.2) + (0.9667*0.15) + (0.9213*0.1) + (0.8837*0.1) + (0.8652*0.2) + (0.6477*0.1) = 0.8843
$$

$$
Priyadi = (0.9111*0.15) + (0.9663*0.2) + (0.8889*0.15) + (0.8989*0.1) + (1*0.1) + (0.8876*0.2) + (0.6951*0.1) = 0.9002
$$

Dari hasil proses perhitungan pada tahap sebelumnya, kemudian diurutkan berdasarkan hasil nilai yang didapat dari yang tertinggi sampai yang terendah. Setelah hasil akhir diurutkan, dapat diperoleh bahwa Nabila I mendapatkan nilai tertinggi senilai 0. 9250. Dari perhitungan manual pendukung keputusan dengan menggunakan metode *Simple Additive Weighting* (SAW) yang digunakan untuk melakukan proses kenaikan gaji karyawan di CV. Fajar Mitra Krida Abadi, dapat disimpulkan bahwa yang menjadi kandidat untuk mendapatkan kenaikan gaji dengan nilai tertinggi, yaitu Nabila I. Hal tersebut dapat dilihat pada Tabel 3.11.

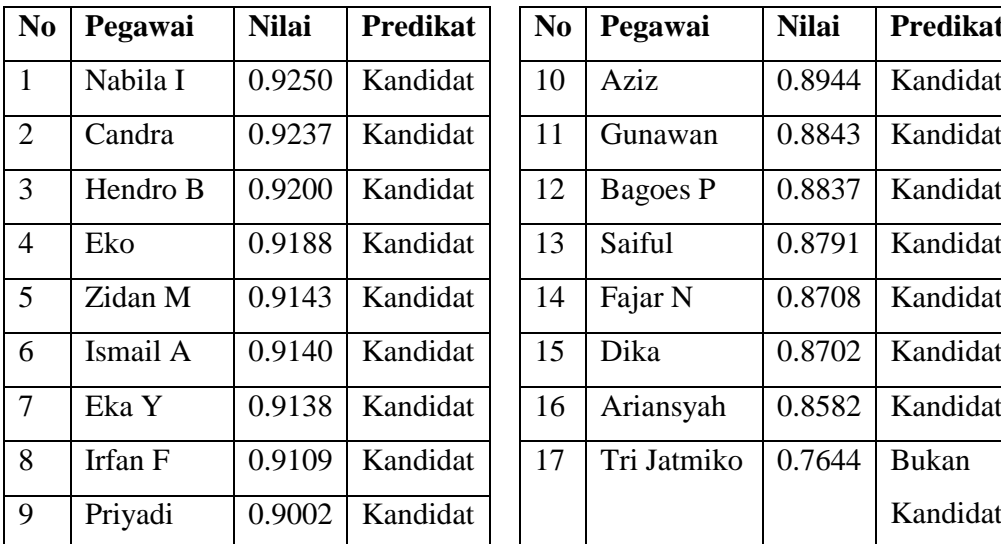

Tabel 3. 11 Hasil Perhitungan Akhir

**No Pegawai Nilai Predikat No Pegawai Nilai Predikat** 10 | Aziz | 0.8944 | Kandidat 11 Gunawan 0.8843 Kandidat  $12$  Bagoes P 0.8837 Kandidat 14 | Fajar N | 0.8708 | Kandidat 15 Dika 0.8702 Kandidat 16 Ariansyah 0.8582 Kandidat 17 | Tri Jatmiko  $\vert 0.7644 \vert$  Bukan

## **3.5 Perancangan Sistem**

Pada tahap ini, penulis melakukan perancangan sistem untuk Pendukung Keputusan Kenaikan Gaji Karyawan Dengan Metode *Simple Additive Weighting* di CV. Fajar Mitra Krida Abadi.

#### **3.5.1** *Use Case Diagram*

*Use Case* ini merupakan *use case* yang dibuat secara khusus untuk Pendukung Keputusan Kenaikan Gaji Karyawan Dengan Metode Simple Additive Weighting di CV. Fajar Mitra Krida Abadi. Fungsi diagram *use case* ini adalah untuk membantu penggambaran fungsionalitas Pendukung Keputusan Kenaikan Gaji Karyawan Dengan Metode Simple Additive Weighting di CV. Fajar Mitra Krida Abadi secara mendetail sehingga diharapkan dapat membantu pembuat dan pengguna sistem untuk mengetahui tujuan dan kegunaan sistem ujian yang akan dibangun dan paham akan keterkaitan pelaku/aktor terhadap sistem dan sebaliknya.

*Use case* pada sistem pendukung keputusan ini terdiri dari 2 aktor yaitu Dirut dan HRD. Dirut bertugas untuk *manage* user dan manage Tahun. HRD bertugas untuk *manage* jabatan, *manage* golongan, *manage* kriteria, *manage* karyawan*, manage* periode*, manage* penilaian, dan melihat hasil penilaian. *Use Case Diagram* ditunjukan pada Gambar 3.1.

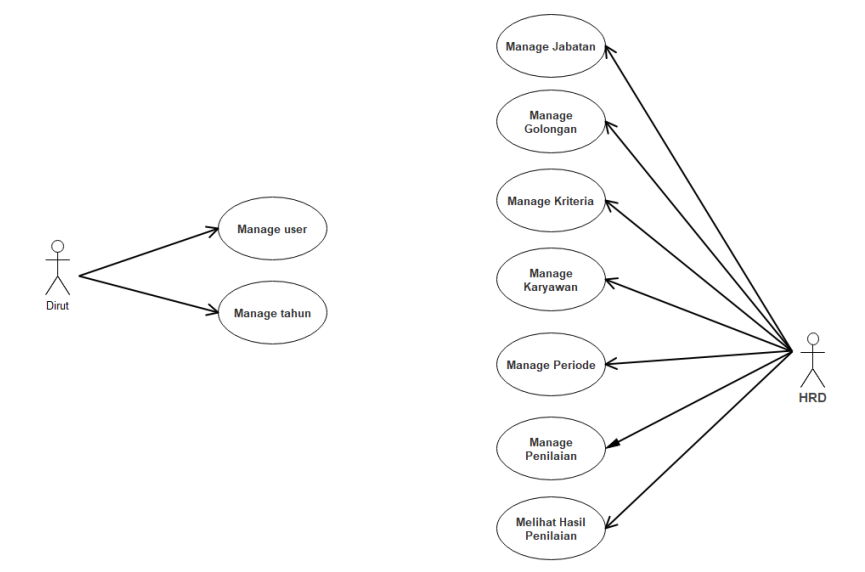

Gambar 3. 1 *Use Case Diagram*

#### **3.5.2** *Activity Diagram*

*Activity diagram* yang menggambarkan rangkaian aliran dari aktivitas, digunakan untuk mendeskripsikan aktifitas yang dibentuk dalam suatu operasi sehingga dapat juga digunakan untuk aktifitas lainnya seperti *Use Case* atau interaksi.

#### **3.5.2.1** *Activity Diagram Manage User*

*Activity Diagram Manage User* dimulai dengan memasukan *login* dirut, apabila *login valid* maka admin akan masuk ke halaman dirut. Dirut setelah itu memulai proses *manage user*, *manage* disini adalah proses *input*, *edit*, dan *delete* data *user*. Setelah selesai proses *manage user*, dirut bisa memilih simpan dan batal. *Activity Diagram Manage User* dapat dilihat pada Gambar 3.12.

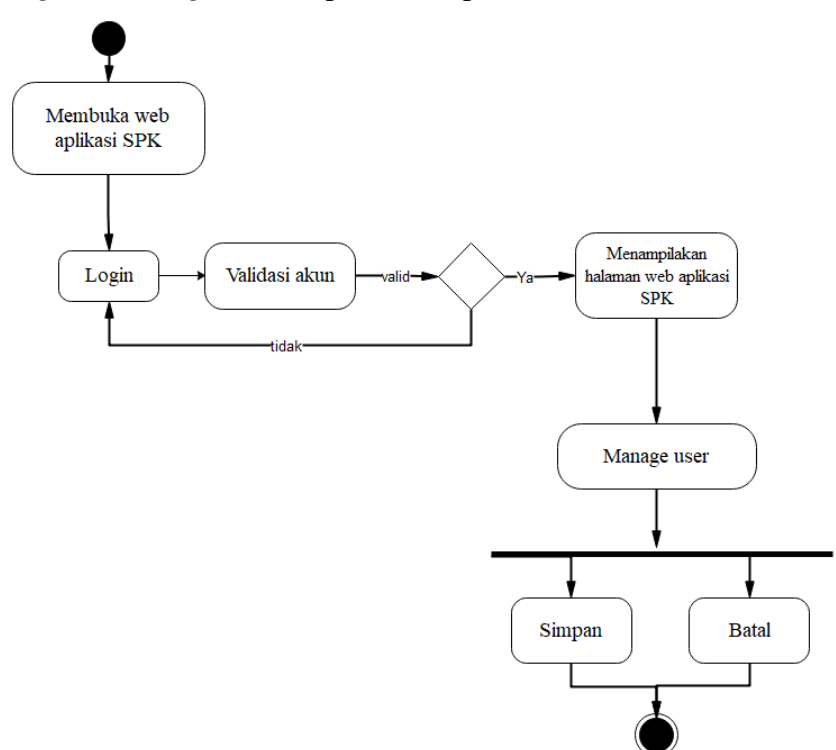

Gambar 3. 2 *Activity Diagram Manage User*

## **3.5.2.2** *Activity Diagram Manage* **Tahun**

*Activity Diagram Manage* Tahun dimulai dengan memasukan *login* dirut, apabila *login valid* maka admin akan masuk ke halaman dirut. Dirut setelah itu memulai proses *manage* tahun, *manage* disini adalah proses *input*, *edit*, dan *delete* data tahun. Setelah selesai proses *manage* tahun, dirut bisa memilih simpan dan batal. *Activity Diagram Manage* Tahun dapat dilihat pada Gambar 3.13.

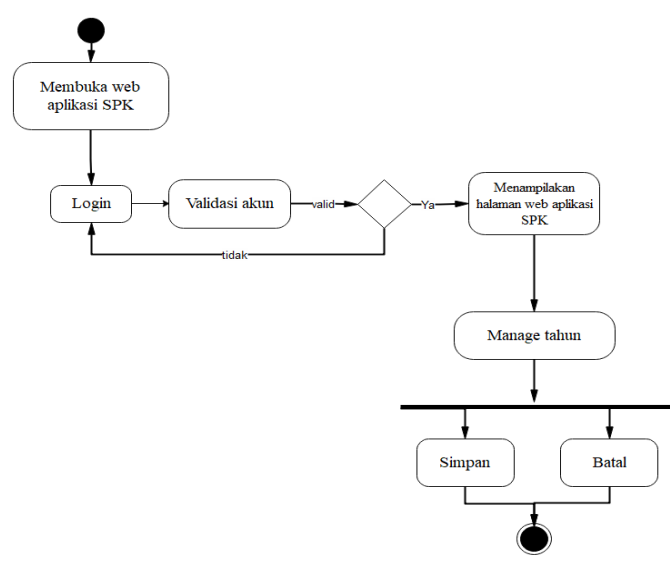

Gambar 3. 3 *Activity Diagram Manage* Tahun

### **3.5.2.3** *Activity Diagram Manage* **Jabatan**

*Activity Diagram Manage* Jabatan dimulai dengan memasukan *login* HRD, apabila *login valid* maka HRD akan masuk ke halaman HRD. HRD setelah itu memulai proses *manage* jabatan. Setelah selesai proses *manage* jabatan, HRD bisa memilih simpan dan batal. *Activity Diagram Manage* Jabatan dapat dilihat pada Gambar 3.14.

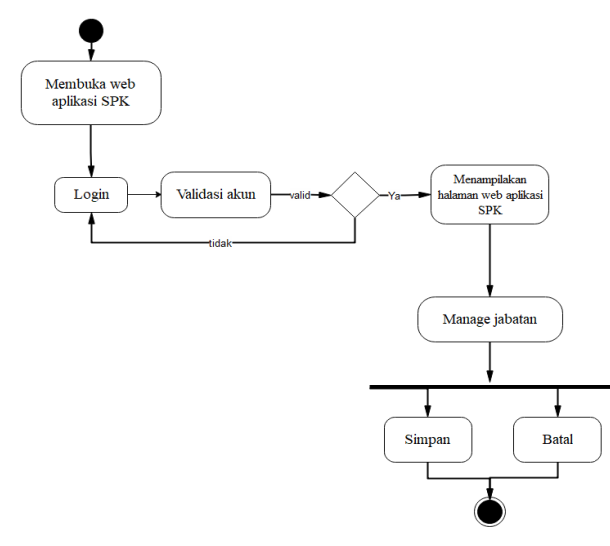

Gambar 3. 4 *Activity Diagram Manage Jabatan*

#### **3.5.2.4** *Activity Diagram Manage* **Golongan**

*Activity Diagram Manage* Golongan dimulai dengan memasukan *login* HRD , apabila *login valid* maka HRD akan masuk ke halaman HRD. HRD setelah itu memulai proses *manage* golongan. Setelah selesai proses *manage* golongan, HRD bisa memilih simpan dan batal. *Activity Diagram Manage* Golongan dapat dilihat pada Gambar 3.15.

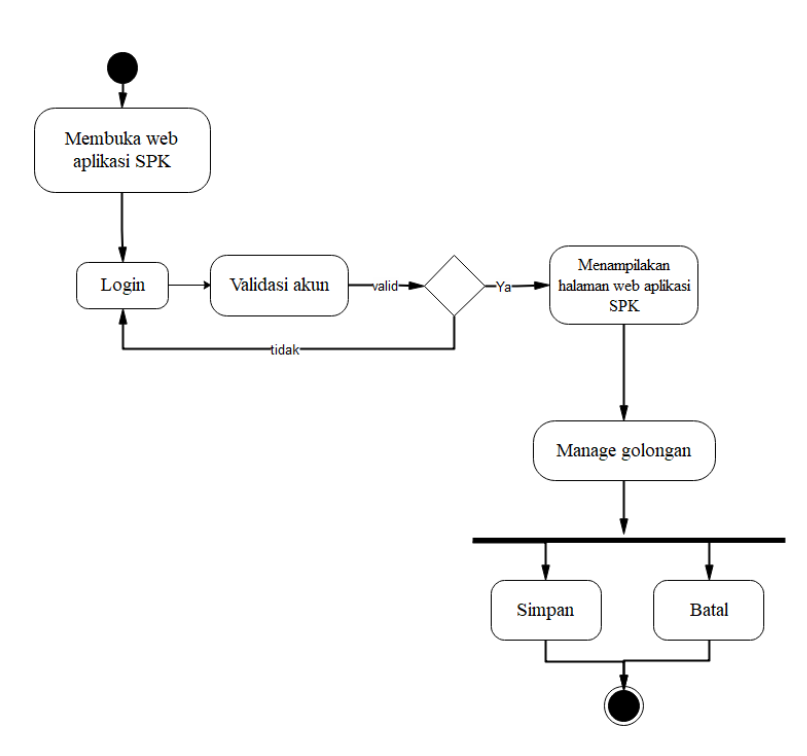

Gambar 3. 5 *Activity Diagram Manage Golongan*

## **3.5.2.5** *Activity Diagram Manage* **Kriteria**

*Activity Diagram Manage* Kriteria dimulai dengan memasukan *login* HRD, apabila *login valid* maka HRD akan masuk ke halaman HRD. HRD setelah itu memulai proses *manage* kriteria. Setelah selesai proses *manage* kriteria, HRD bisa memilih simpan dan batal. *Activity Diagram Manage* Kriteria dapat dilihat pada Gambar 3.16.

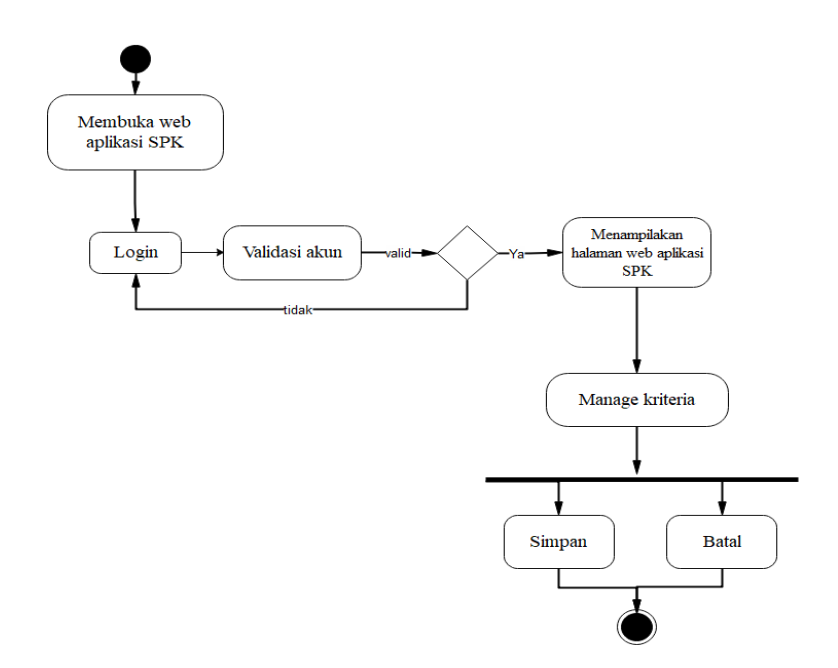

Gambar 3. 6 *Activity Diagram Manage Kriteria*

## **3.5.2.6** *Activity Diagram Manage* **Pegawai**

*Activity Diagram Manage* Pegawai dimulai dengan memasukan *login* HRD, apabila *login valid* maka HRD akan masuk ke halaman HRD. HRD setelah itu memulai proses *manage* pegawai. Setelah selesai proses *manage* pegawai, HRD bisa memilih simpan dan batal. *Activity Diagram Manage* Pegawai dapat dilihat pada Gambar 3.17.

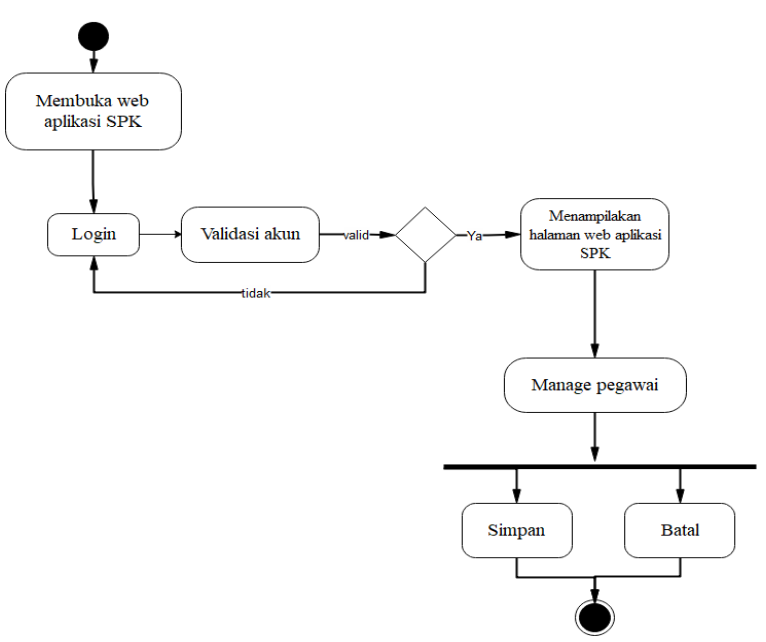

Gambar 3. 7 *Activity Diagram Manage Pegawai*

### **3.5.2.7** *Activity Diagram Manage* **Periode**

*Activity Diagram Manage* Periode dimulai dengan memasukan *login* HRD, apabila *login valid* maka HRD akan masuk ke halaman HRD. HRD setelah itu memulai proses *manage* pegawai. Setelah selesai proses *manage* pegawai, HRD bisa memilih simpan dan batal. *Activity Diagram Manage* Pegawai dapat dilihat pada Gambar 3.18.

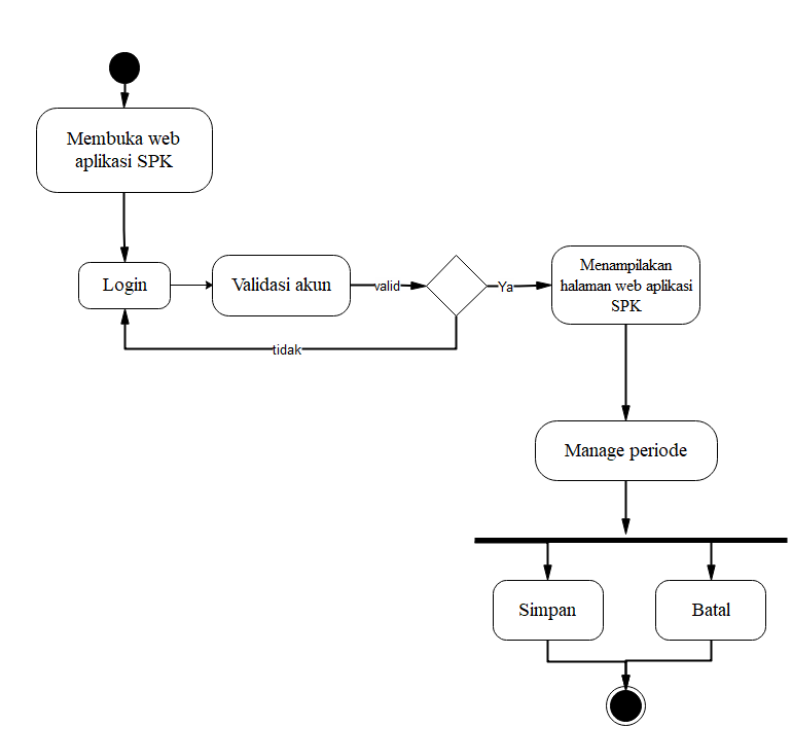

Gambar 3. 8 *Activity Diagram Manage* Periode

## **3.5.2.8** *Activity Diagram Manage* **Penilaian**

*Activity Diagram Manage* Penilaian dimulai dengan memasukan *login* HRD, apabila *login valid* maka HRD akan masuk ke halaman HRD. HRD setelah itu memulai proses *manage* penilaian. Setelah selesai proses *manage* penilaian, HRD bisa memilih simpan dan batal. *Activity Diagram Manage* Penilaian dapat dilihat pada Gambar 3.19.

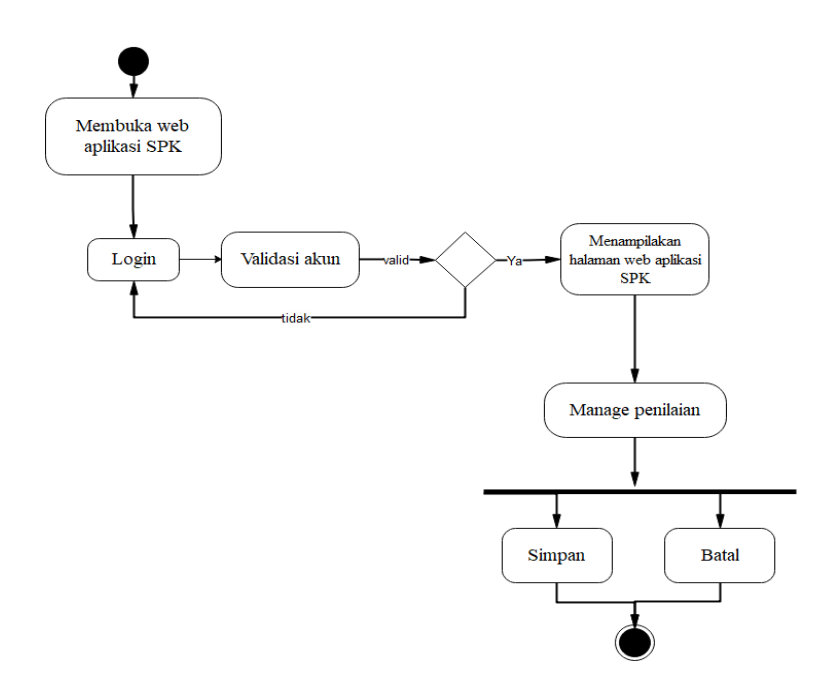

Gambar 3. 9 *Activity Diagram Manage Penilaian*

# **3.5.2.9** *Activity Diagram* **Melihat Hasil Perhitungan**

*Activity Diagram* Melihat Hasil Perhitungan dimulai dengan memasukan *login* HRD, apabila *login valid* maka HRD akan masuk ke halaman HRD. HRD setelah itu dapat melihat hasil nilai perhitungan. A*ctivity Diagram* Melihat Hasil perhitungan dapat dilihat pada Gambar 3.20.

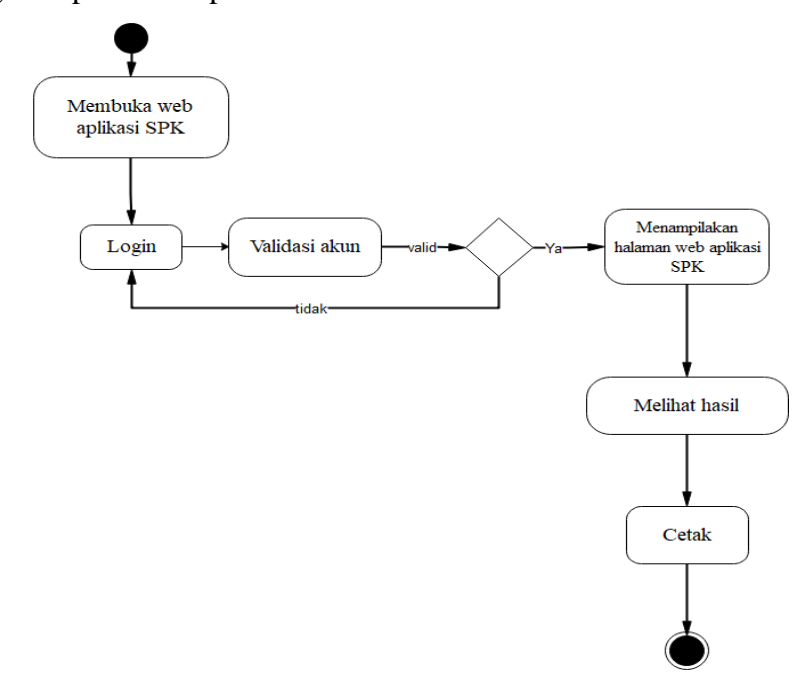

Gambar 3. 10 *Activity Diagram* Melihat Hasil Perhitungan

#### **3.5.3** *Class Diagram*

*Class Diagram* menggambarkan definisi kelas-kelas yang akan dibuat untuk membangun sebuah aplikasi. *Class Diagram* rancang bangun Pendukung Keputusan Kenaikan Gaji Karyawan Dengan Metode Simple Additive Weighting di CV. Fajar Mitra Krida Abadi dapat dilihat pada Gambar 3.2.

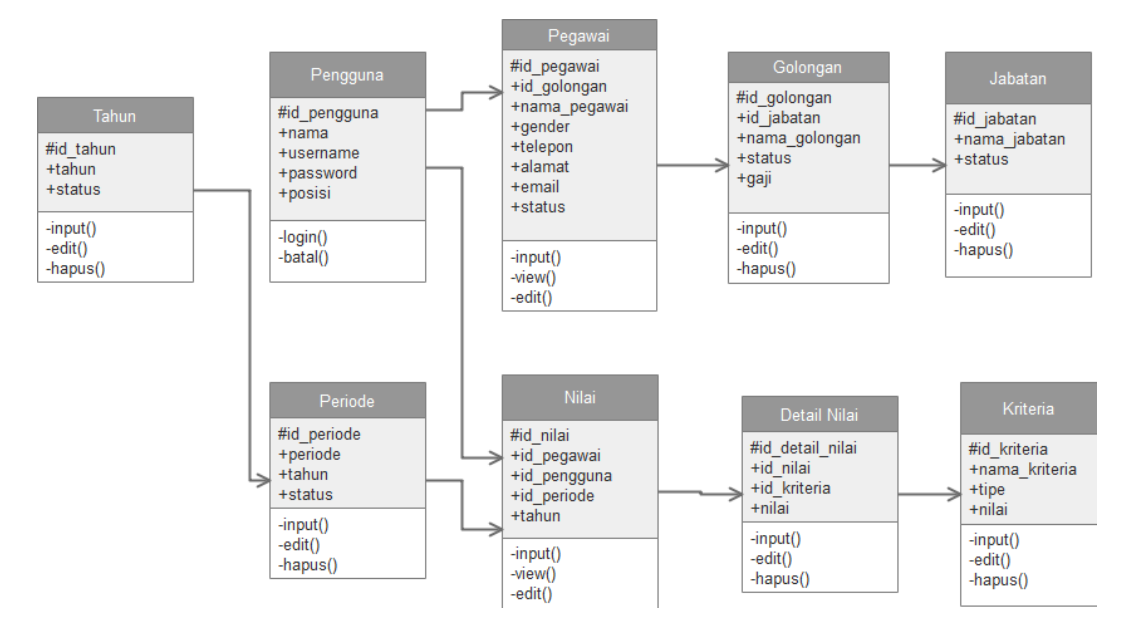

Gambar 3. 11 *Class Diagram*

#### **3.5.4** *Sequence Diagram*

Diagram ini memperlihatkan interaksi yang menekankan pada pengiriman pesan (*message*) dalam suatu waktu tertentu.

### **3.5.4.1** *Sequence Diagram Manage User*

Pada *sequence manage* data *user* yang berperan yaitu dirut. *Sequence manage* data *user* diawali dengan dirut masuk pada form *login* dengan mengisikan *username* dan *password*, setelah *username* dan *password* yang dimasukan benar maka akan masuk ke halaman utama dirut. Pada halaman utama dirut, dirut dapat melakukan *manage user*. Data yang telah di*input*kan dirut akan tersimpan kedalam *database* dan sistem akan menampilakan *report* hasil penyimpanan. *Sequence diagram manage* data dapat dilihat pada Gambar 3.3.

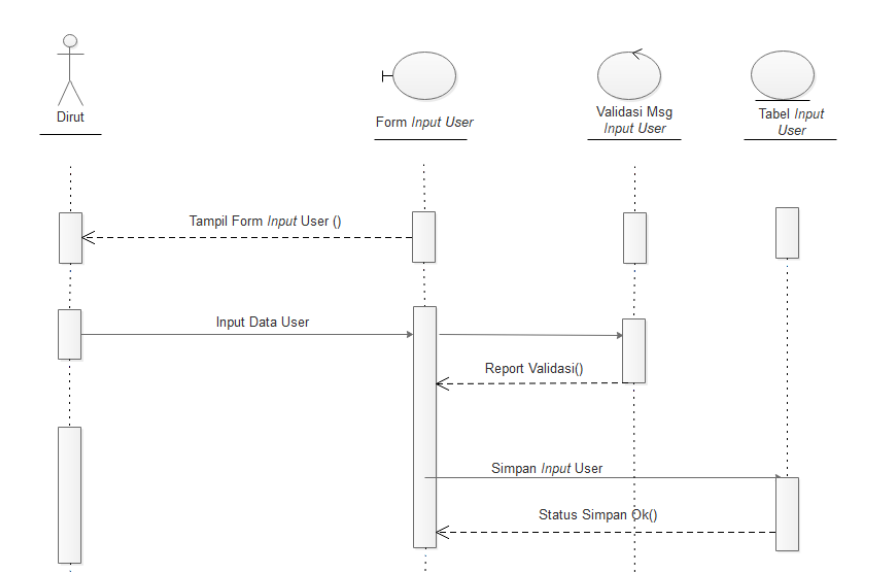

Gambar 3. 12 *Sequence Diagram Manage User*

### **3.5.4.2** *Sequence Diagram Manage* **Tahun**

Pada *sequence manage* data tahun yang berperan yaitu dirut. *Sequence manage* data tahun diawali dengan dirut masuk pada form *login* dengan mengisikan *username* dan *password*, setelah *username* dan *password* yang dimasukan benar maka akan masuk ke halaman utama dirut. Pada halaman utama dirut, dirut dapat melakukan *manage* Tahun. Data yang telah di*input*kan dirut akan tersimpan kedalam *database* dan sistem akan menampilakan *report* hasil penyimpanan. *Sequence diagram manage* data dapat dilihat pada Gambar 3.4.

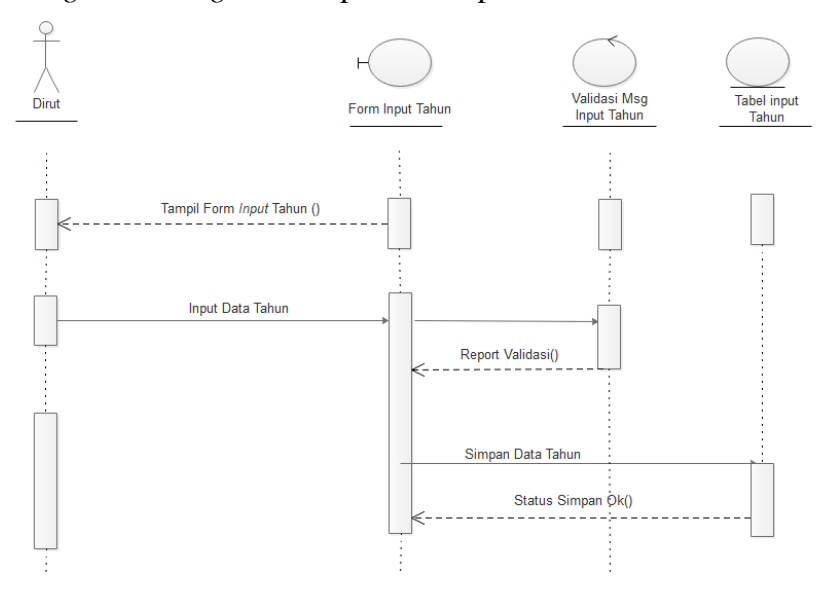

Gambar 3. 13 *Sequence Diagram Manage* Tahun

#### **3.5.4.3** *Sequence Diagram Manage* **Jabatan**

*Sequence manage* jabatan diawali dengan HRD masuk pada *form login* dengan mengisikan *username* dan *password*, setelah *username* dan *password* yang dimasukan benar maka akan masuk ke halaman utama HRD. Pada halaman utama HRD, HRD dapat melakukan *manage* jabatan. Data yang telah di*input*kan HRD akan tersimpan kedalam *database* dan sistem akan menampilakan *report* hasil penyimpanan. *Sequence diagram manage* jabatan dapat dilihat pada Gambar 3.5.

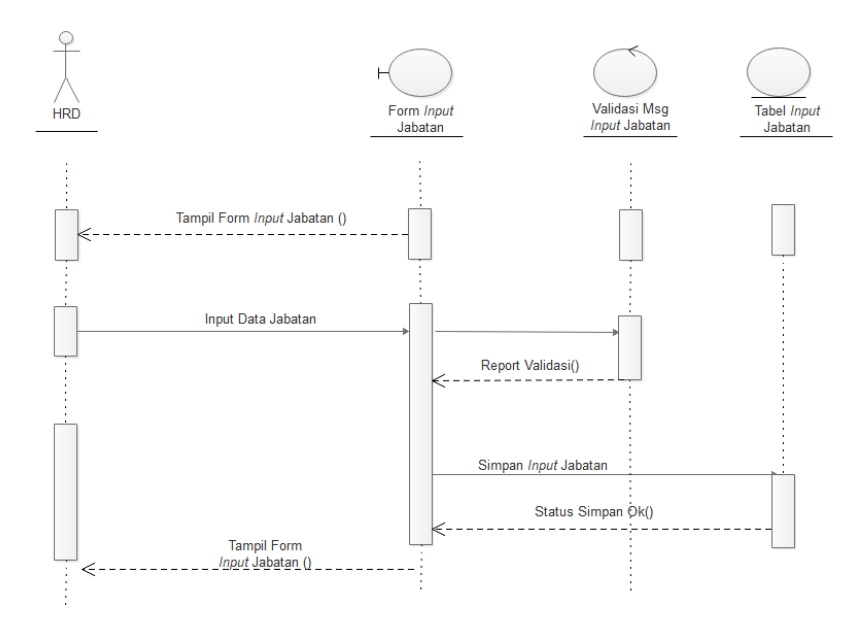

Gambar 3. 14 *Sequence Diagram Manage* Jabatan

#### **3.5.4.4** *Sequence Diagram Manage* **Golongan**

*Sequence manage* jabatan diawali dengan HRD masuk pada *form login* dengan mengisikan *username* dan *password*, setelah *username* dan *password* yang dimasukan benar maka akan masuk ke halaman utama HRD. Pada halaman utama HRD, HRD dapat melakukan *manage* golongan. Data yang telah di*input*kan HRD akan tersimpan kedalam *database* dan sistem akan menampilakan *report* hasil penyimpanan. *Sequence diagram manage* data dapat dilihat pada Gambar 3.6.

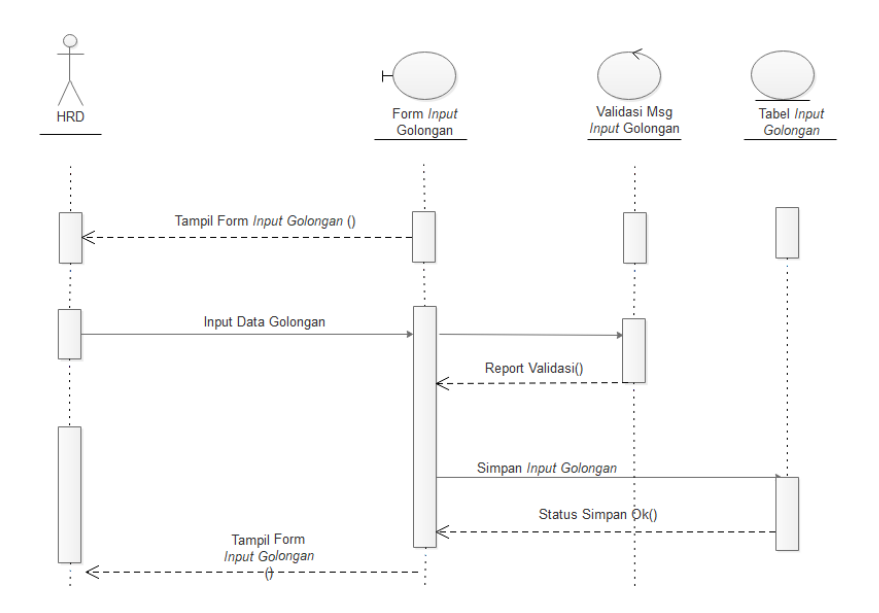

Gambar 3. 15 *Sequence Diagram Manage* Golongan

### **3.5.4.5** *Sequence Diagram Manage* **Kriteria**

*Sequence manage* kriteria diawali dengan HRD masuk pada *form login* dengan mengisikan *username* dan *password*, setelah *username* dan *password* yang dimasukan benar maka akan masuk ke halaman utama HRD. Pada halaman utama HRD, HRD dapat melakukan *manage* kriteria. Data yang telah di*input*kan HRD akan tersimpan kedalam *database* dan sistem akan menampilakan *report* hasil penyimpanan. *Sequence diagram manage* data dapat dilihat pada Gambar 3.7.

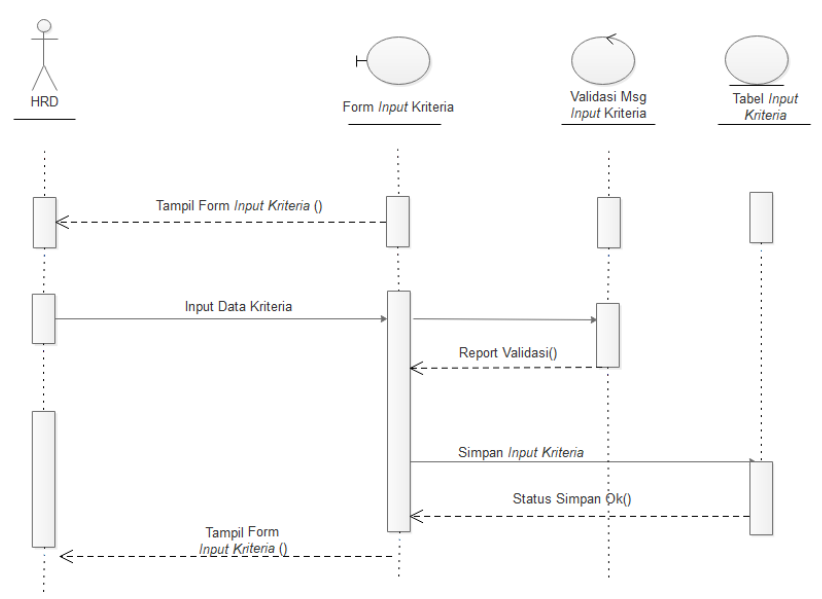

Gambar 3. 16 *Sequence Diagram Manage* Kriteria

#### **3.5.4.6** *Sequence Diagram Manage* **Pegawai**

*Sequence manage* pegawai diawali dengan HRD masuk pada *form login* dengan mengisikan *username* dan *password*, setelah *username* dan *password* yang dimasukan benar maka akan masuk ke halaman utama HRD. Pada halaman utama HRD, HRD dapat melakukan *manage* pegawai. Data yang telah di*input*kan HRD akan tersimpan kedalam *database* dan sistem akan menampilakan *report* hasil penyimpanan. *Sequence diagram manage* data dapat dilihat pada Gambar 3.8.

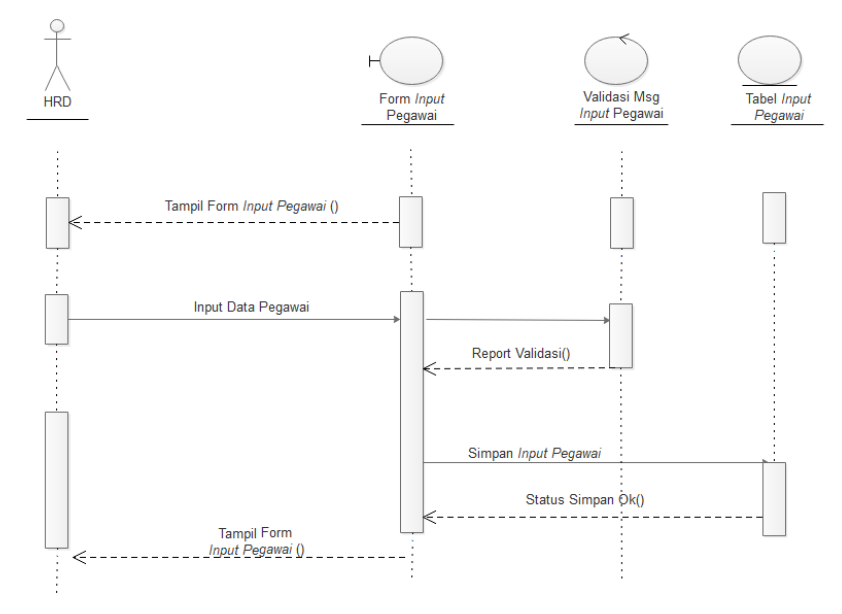

Gambar 3. 17 *Sequence Diagram Manage* Pegawai

#### **3.5.4.7** *Sequence Diagram Manage* **Periode**

*Sequence manage* periode diawali dengan HRD masuk pada *form login* dengan mengisikan *username* dan *password*, setelah *username* dan *password* yang dimasukan benar maka akan masuk ke halaman utama HRD. Pada halaman utama HRD, HRD dapat melakukan *manage* periode. Data yang telah di*input*kan HRD akan tersimpan kedalam *database* dan sistem akan menampilakan *report* hasil penyimpanan. *Sequence diagram manage* data dapat dilihat pada Gambar 3.9.

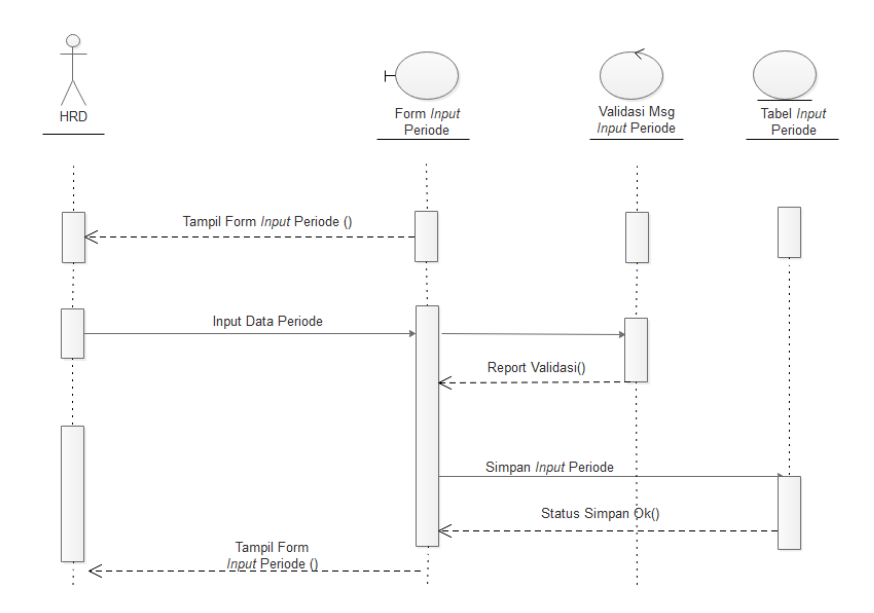

Gambar 3. 18 *Sequence Diagram Manage* Periode

## **3.5.4.8** *Sequence Diagram Manage* **Penilaian**

*Sequence manage* penilaian diawali dengan HRD masuk pada *form login* dengan mengisikan *username* dan *password*, setelah *username* dan *password* yang dimasukan benar maka akan masuk ke halaman utama HRD. Pada halaman utama HRD, HRD dapat melakukan *manage* penilaian. Data yang telah di*input*kan HRD akan tersimpan kedalam *database* dan sistem akan menampilakan *report* hasil penyimpanan. *Sequence diagram manage* data dapat dilihat pada Gambar 3.10.

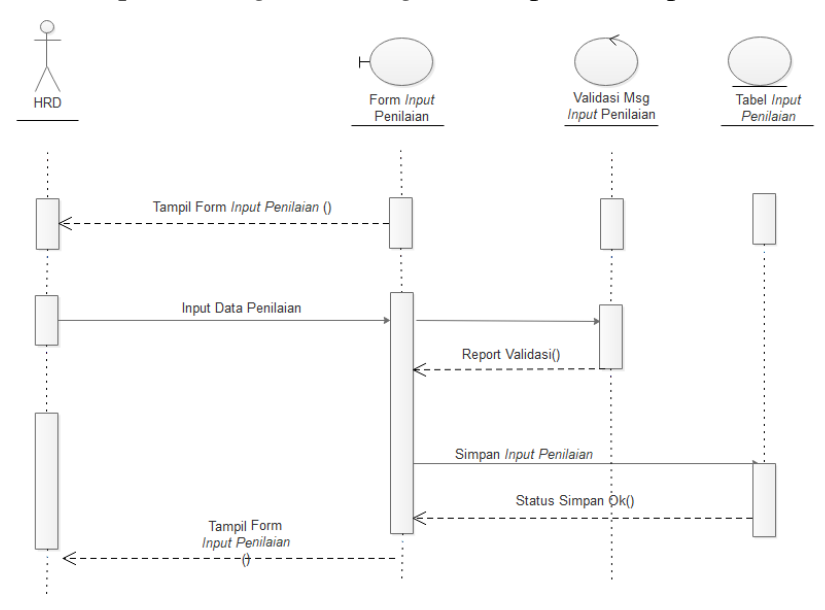

Gambar 3. 19 *Sequence Diagram Manage* Penilaian

### **3.5.4.9** *Sequence Diagram* **Perhitungan**

*Sequence manage* perhitungan diawali dengan HRD masuk pada *form login* dengan mengisikan *username* dan *password*, setelah *username* dan *password* yang dimasukan benar maka akan masuk ke halaman utama HRD. Pada halaman utama HRD, HRD dapat melihat hasil perhitungan di menu perhitungan. *Sequence diagram* Perhitungan dapat dilihat pada Gambar 3.11.

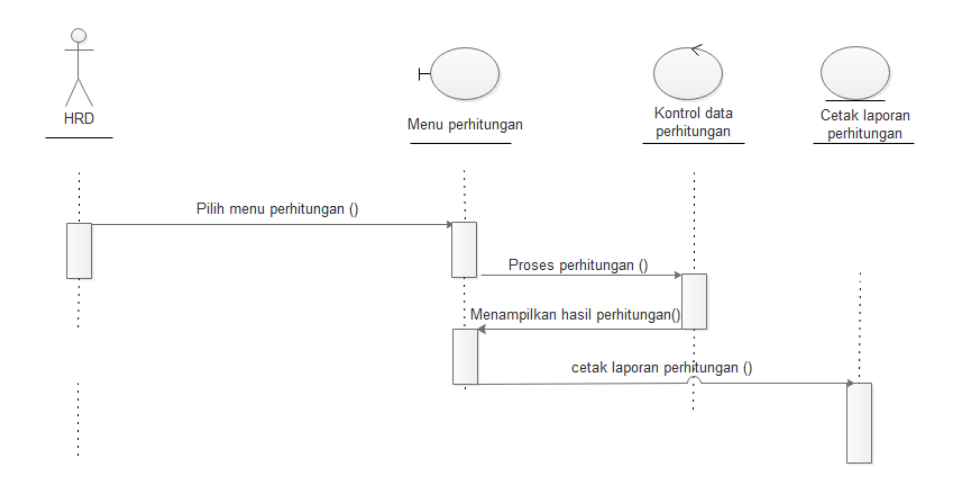

Gambar 3. 20 *Sequence Diagram Manage* Golongan

## **3.5.5** *Component Diagram*

*Component diagram* menggambarkan struktur antara komponen perangkat lunak termasuk ketergantungan satu dengan lainnya, dapat juga berupa *interface*, yaitu kumpulan layanan yang disediakan sebuah komponen untuk komponen lain. *Component Diagram* ditunjukkan pada Gambar 3.21.

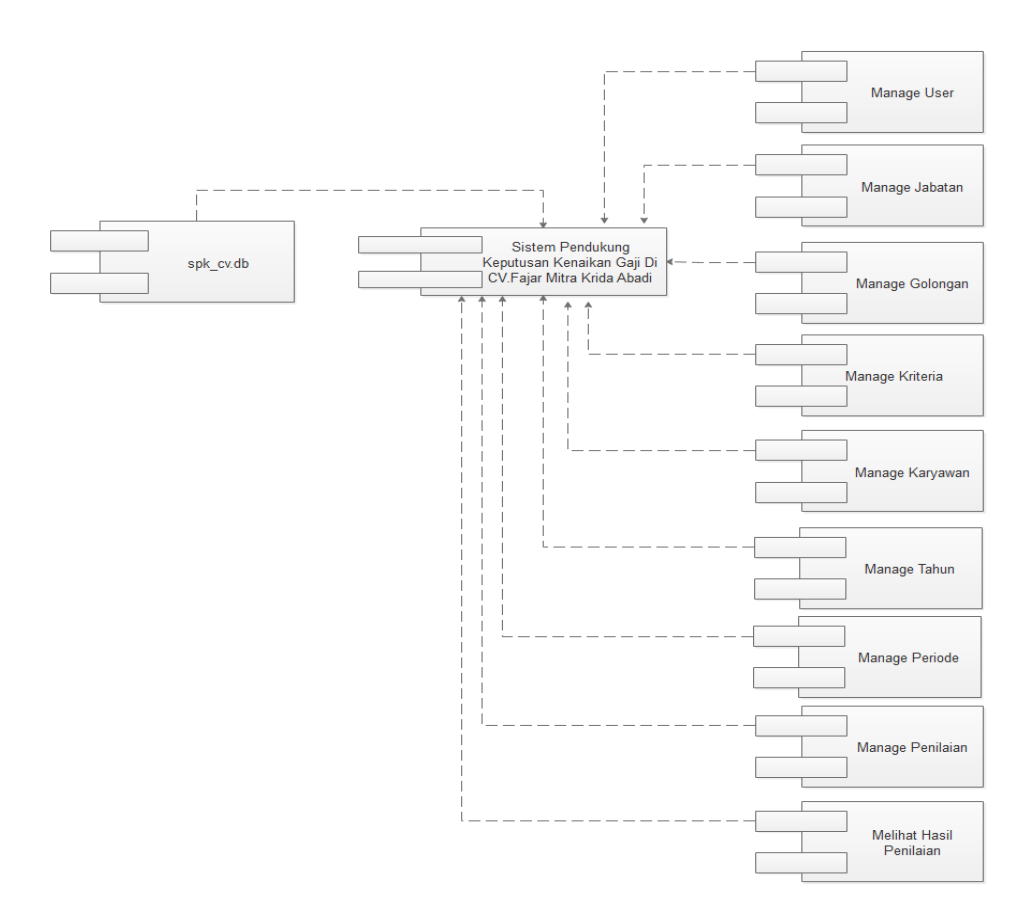

Gambar 3. 21 *Componen Diagram*

## **3.5.6** *Deployment Diagram*

*Deployment diagram* menggambarkan proses-proses berbeda pada suatu sistem yang berjalan dan bagaimana relasi di dalamnya. Hal inilah yang mempermudah user dalam pemakaian sistem yang telah dibuat dan diagram tersebut merupakan diagram yang statis. *Deployment diagram* ditampilkan pada Gambar 3.22.

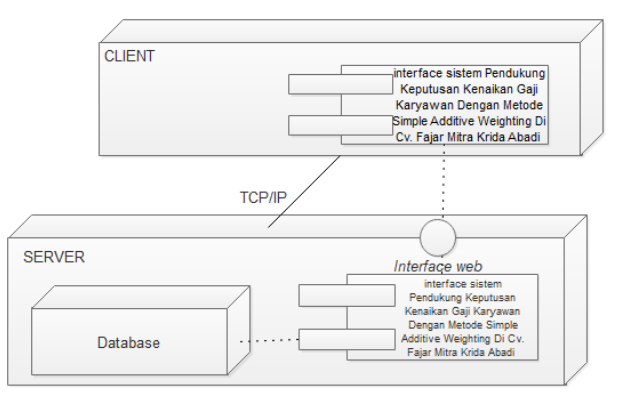

Gambar 3. 22 *Deployment Diagram*

#### **3.5.7 Perancangan Database**

Rancangan basis data adalah langkah untuk menentukan basis data yang dapat mewakili kebutuhan pengguna atau pemakai jasa layanan sistem informasi *website* ini. Basis data yang akan dirancang berisi tabel-tabel sebagai berikut :

#### **3.5.7.1 Tabel Pengguna**

Tabel pengguna digunakan untuk menyimpan data pengguna kedalam sistem Pendukung Keputusan Kenaikan Gaji Karyawan Dengan Metode *Simple Additive Weighting* di CV. Fajar Mitra Krida Abadi. Struktur tabel pengguna dapat dilihat pada Tabel 3.12.

| Field       | <b>Jenis</b> | Length                      | Keterangan  |
|-------------|--------------|-----------------------------|-------------|
| id_pengguna | int          |                             | Primary key |
| nama        | varchar      | 100                         |             |
| username    | varchar      | 100                         |             |
| password    | varchar      | 64                          |             |
| posisis     | enum         | 'dirut', 'hrd', 'deactived' |             |

Tabel 3. 12 Tabel Pengguna

#### **3.5.7.2 Tabel Jabatan**

Tabel jabatan digunakan untuk menyimpan data jabatan kedalam sistem Pendukung Keputusan Kenaikan Gaji Karyawan Dengan Metode *Simple Additive Weighting* di CV. Fajar Mitra Krida Abadi. Struktur tabel jabatan dapat dilihat pada Tabel 3.13.

Tabel 3. 13 Tabel Jabatan

| <b>Field</b> | <b>Jenis</b> | Length                 | Keterangan  |
|--------------|--------------|------------------------|-------------|
| id_jabatan   | int          |                        | Primary key |
| Nama_jabatan | varchar      | 100                    |             |
| status       | enum         | 'aktif', 'tidak aktif' |             |

## **3.5.7.3 Tabel Golongan**

Tabel golongan digunakan untuk menyimpan data golongan kedalam sistem Pendukung Keputusan Kenaikan Gaji Karyawan Dengan Metode *Simple Additive* 

*Weighting* di CV. Fajar Mitra Krida Abadi. Struktur tabel golongan dapat dilihat pada Tabel 3.14.

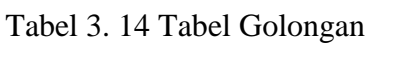

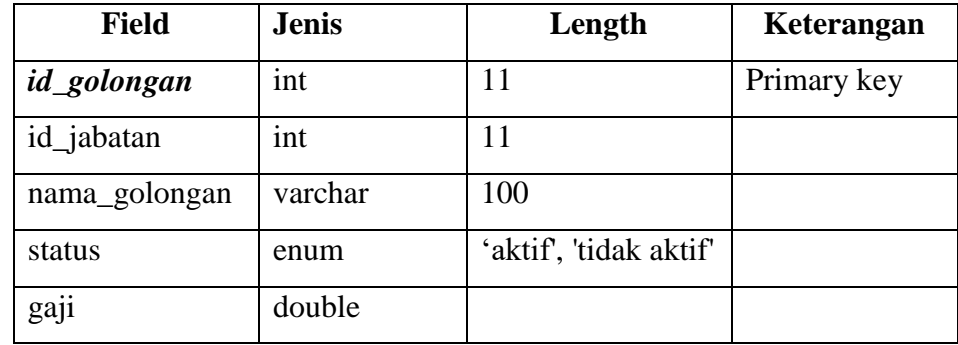

### **3.5.7.4 Tabel Kriteria**

Tabel kriteria digunakan untuk menyimpan data kriteria kedalam sistem Pendukung Keputusan Kenaikan Gaji Karyawan Dengan Metode *Simple Additive Weighting* di CV. Fajar Mitra Krida Abadi. Struktur tabel kriteria dapat dilihat pada Tabel 3.15.

Tabel 3. 15 Tabel Kriteria

| <b>Field</b>  | <b>Jenis</b> | Length                       | Keterangan  |
|---------------|--------------|------------------------------|-------------|
| id kriteria   | int          |                              | Primary key |
| nama_kriteria | varchar      | 100                          |             |
| tipe          | enum         | Absolute', 'Benefit', 'Cost' |             |
| nilai         | double       |                              |             |

## **3.5.7.5 Tabel Karyawab**

Tabel pegawai digunakan untuk menyimpan data karyawan kedalam sistem Pendukung Keputusan Kenaikan Gaji Karyawan Dengan Metode *Simple Additive Weighting* di CV. Fajar Mitra Krida Abadi. Struktur tabel pegawai dapat dilihat pada Tabel 3.16.

Tabel 3. 16 Tabel Pegawai

| <b>Field</b>  | <b>Jenis</b> | Length                | Keterangan  |
|---------------|--------------|-----------------------|-------------|
| id_karyawan   | int          | 11                    | Primary key |
| id_golongan   | int          | 11                    |             |
| nama_karyawan | varchar      | 100                   |             |
| gender        | enum         | $'L$ . $P$            |             |
| telepon       | varchar      | 15                    |             |
| alamat        | text         |                       |             |
| email         | varchar      | 40                    |             |
| status        | enum         | 'aktif','tidak aktif' |             |

## **3.5.7.6 Tabel Tahun**

Tabel tahun digunakan untuk menyimpan data tahun kedalam sistem Pendukung Keputusan Kenaikan Gaji Karyawan Dengan Metode *Simple Additive Weighting* di CV. Fajar Mitra Krida Abadi. Struktur tabel golongan dapat dilihat pada Tabel 3.17.

Tabel 3. 17 Tabel Tahun

| <b>Field</b>    | <b>Jenis</b> | Length                 | Keterangan  |
|-----------------|--------------|------------------------|-------------|
| <i>id</i> tahun | int          |                        | Primary key |
| tahun           | int          |                        |             |
| status          | enum         | 'aktif', 'tidak aktif' |             |

## **3.5.7.7 Tabel Periode**

Tabel periode digunakan untuk menyimpan data periode kedalam sistem Pendukung Keputusan Kenaikan Gaji Karyawan Dengan Metode *Simple Additive Weighting* di CV. Fajar Mitra Krida Abadi. Struktur tabel golongan dapat dilihat pada Tabel 3.18.

Tabel 3. 18 Tabel Tahun

| <b>Field</b> | <b>Jenis</b> | Length                 | Keterangan  |
|--------------|--------------|------------------------|-------------|
| id_periode   | int          | 11                     | Primary key |
| periode      | int          |                        |             |
| tahun        | int          |                        |             |
| status       | enum         | 'aktif', 'tidak aktif' |             |

## **3.5.7.8 Tabel Nilai**

Tabel nilai digunakan untuk menyimpan data nilai kedalam sistem Pendukung Keputusan Kenaikan Gaji Karyawan Dengan Metode *Simple Additive Weighting* di CV. Fajar Mitra Krida Abadi. Struktur tabel nilai dapat dilihat pada Tabel 3.19.

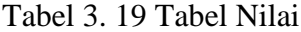

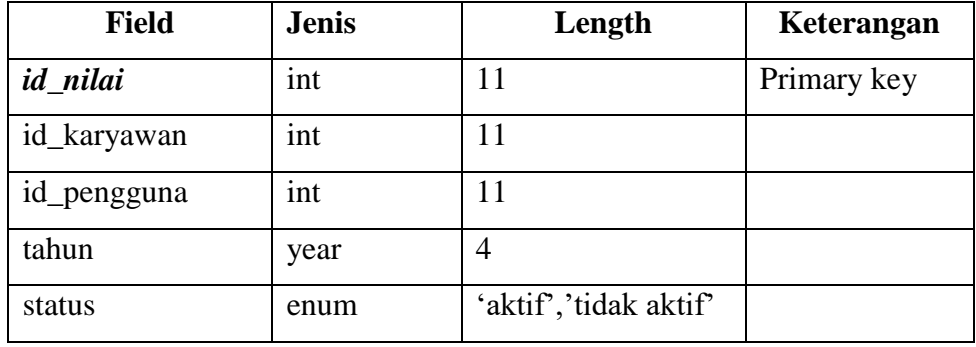

## **3.5.7.9 Tabel Detail Nilai**

Tabel detail nilai digunakan untuk menyimpan data detail nilai kedalam sistem Pendukung Keputusan Kenaikan Gaji Karyawan Dengan Metode *Simple Additive Weighting* di CV. Fajar Mitra Krida Abadi. Struktur tabel detail nilai dapat dilihat pada Tabel 3.20.

Tabel 3. 20 Tabel Berita

| <b>Field</b>    | <b>Jenis</b> | Length | Keterangan  |
|-----------------|--------------|--------|-------------|
| id_detail_nilai | int          |        | Primary key |
| id_nilai        | int          |        |             |
| id_kriteria     | int          |        |             |
| nilai           | double       |        |             |

# **3.5.8 Desain** *Interface*

# **3.5.8.1 Tampilan** *Login*

Halaman *login* ini adalah halaman yang digunakan *user* untuk masuk kedalam halaman dirut dan HRD. Desain halaman *login* dapat dilihat pada Gambar 3.23.

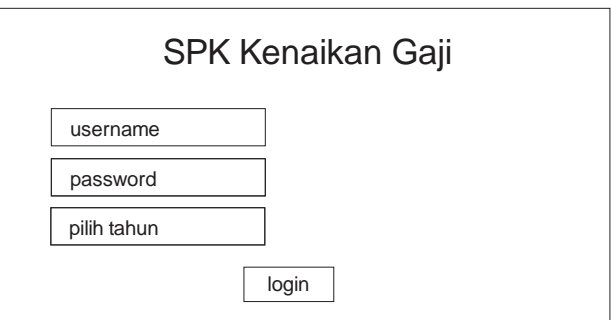

Gambar 3. 23 Desain Tampilan Halaman *Login*

## **3.5.8.2 Tampilan Beranda Dirut**

Halaman beranda ini adalah halaman awal setelah Dirut *login*. Desain halaman beranda pada Gambar 3.24.

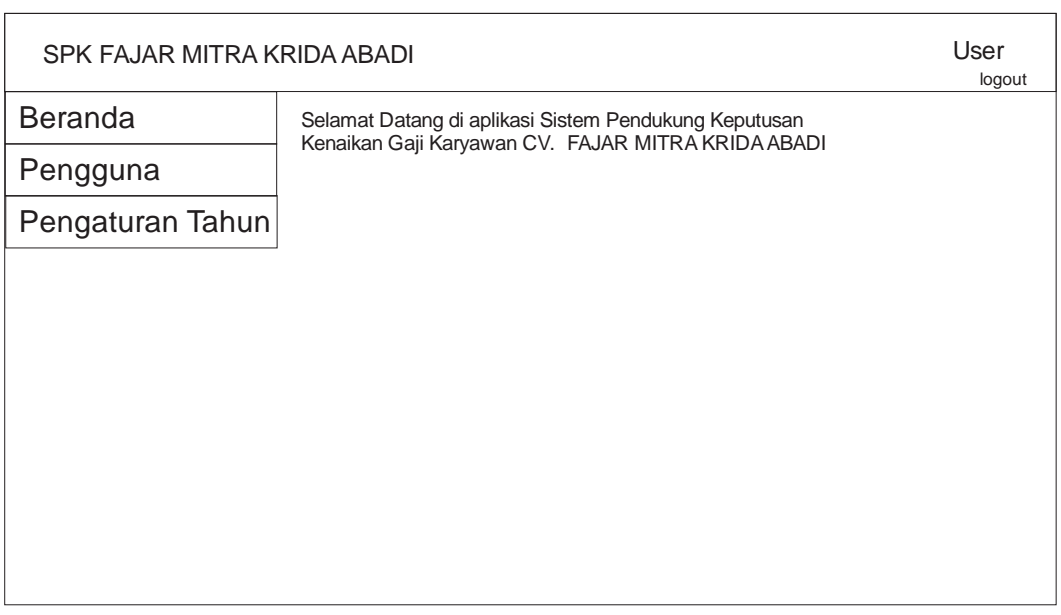

Gambar 3. 24 Desain Tampilan Halaman Beranda Dirut

# **3.5.8.3 Tampilan Halaman Pengguna**

Halaman Pengguna adalah halaman yang digunakan oleh Dirut untuk *manage* pengguna. Desain halaman beranda pada Gambar 3.25.

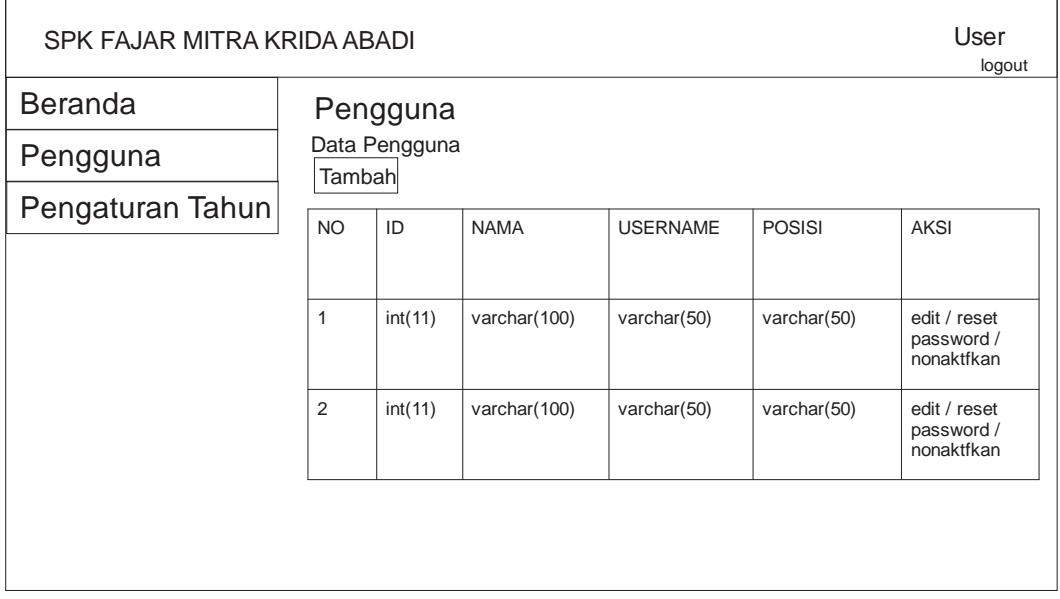

Gambar 3. 25 Desain Tampilan Halaman Pengguna

Untuk tampilan halaman tambah pengguna dapat dilihat pada gambar 3.26.

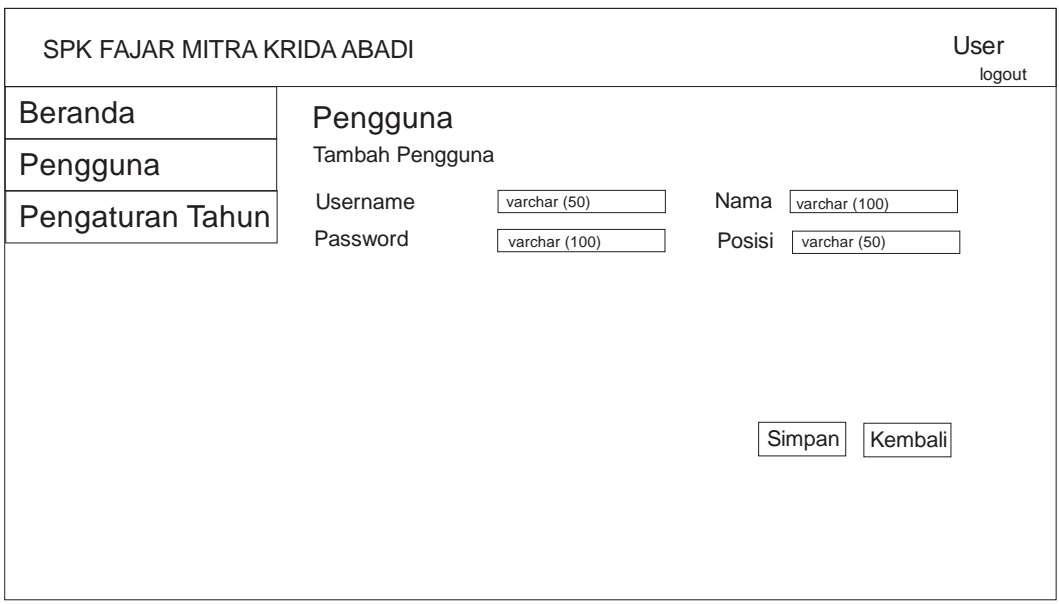

Gambar 3. 26 Desain Tampilan Halaman Tambah Pengguna

# **3.5.8.4 Tampilan Pengaturan Tahun**

Halaman Pengaturan tahun ini adalah halaman yang digunakan oleh Dirut untuk *manage* tahun. Desain halaman beranda pada Gambar 3.27.

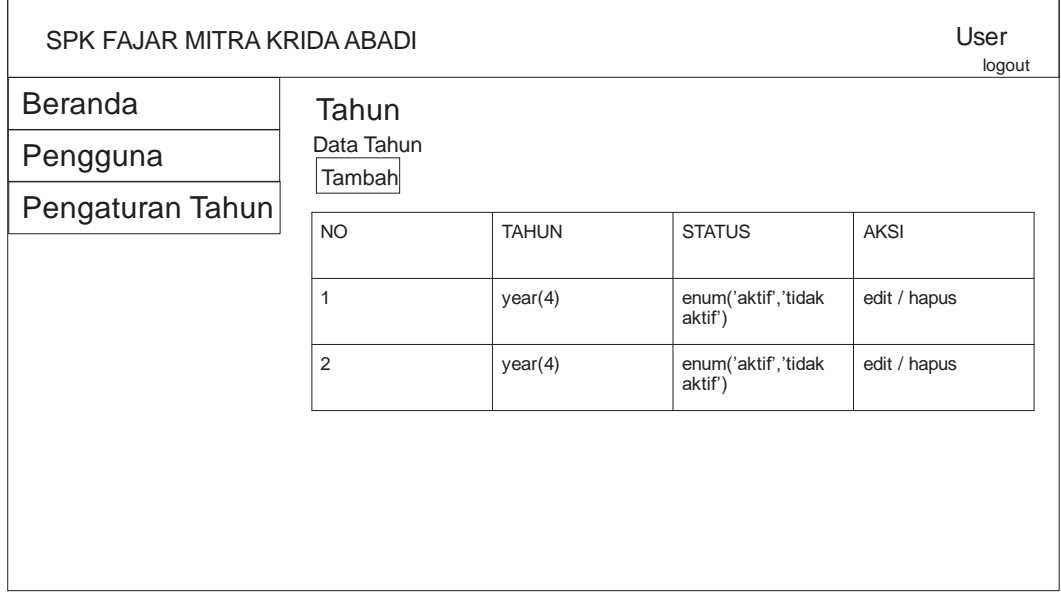

Gambar 3. 27 Desain Tampilan Halaman Pengaturan Tahun Untuk tampilan halaman tambah tahun dapat dilihat pada gambar 3.28.

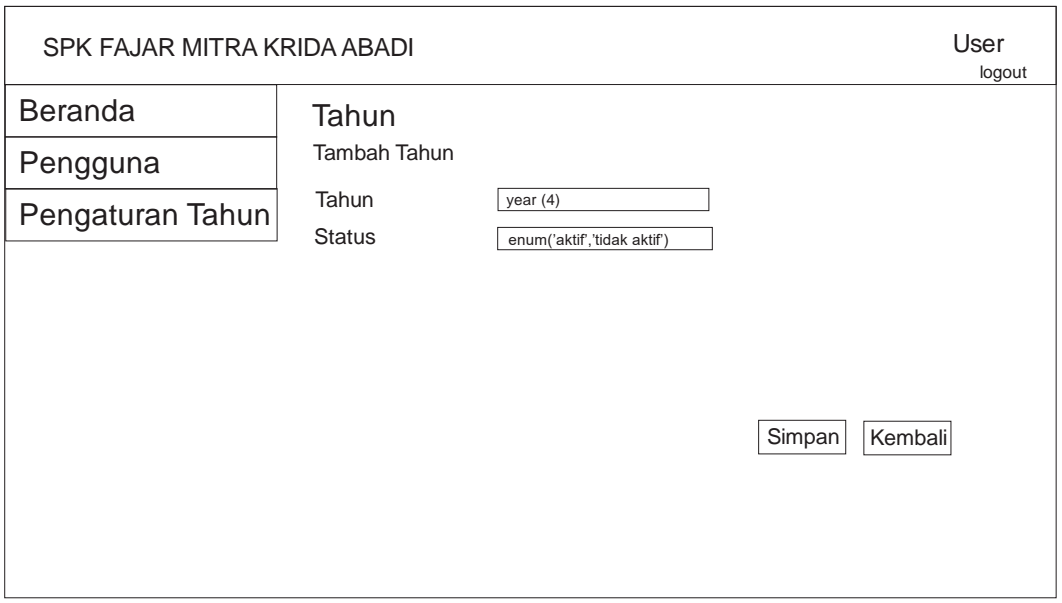

Gambar 3. 28 Desain Tampilan Halaman Tambah Tahun

# **3.5.8.5 Tampilan Beranda HRD**

Halaman beranda ini adalah halaman awal setelah HRD *login*. Desain halaman beranda pada Gambar 3.29.

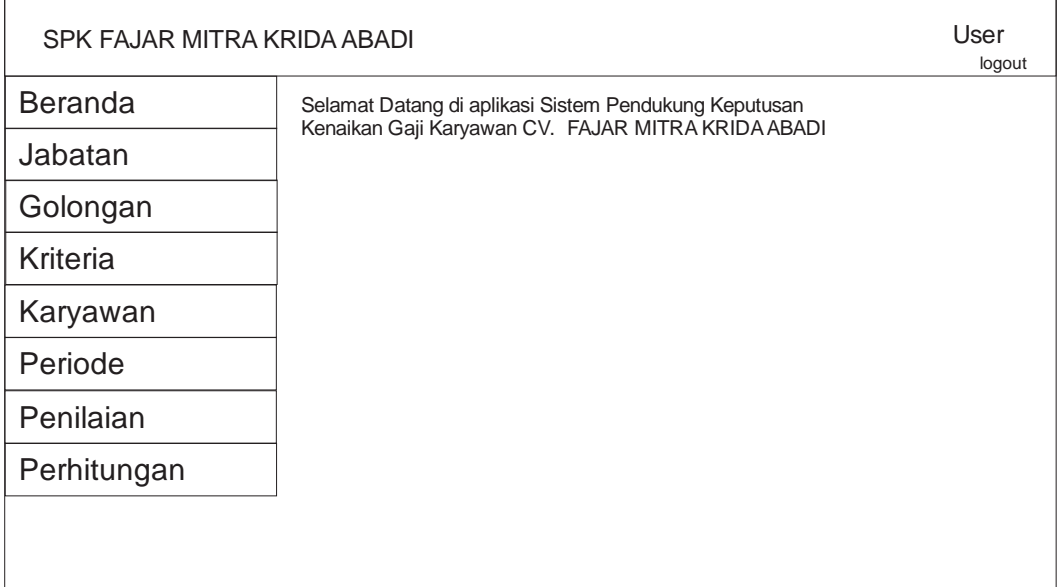

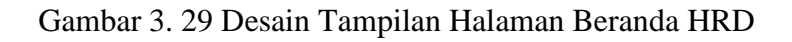

# **3.5.8.6 Tampilan Halaman Jabatan**

Halaman jabatan ini adalah halaman yang digunakan HRD untuk me*manage* jabatan. Desain halaman jabatan dapat dilihat pada Gambar 3.30.

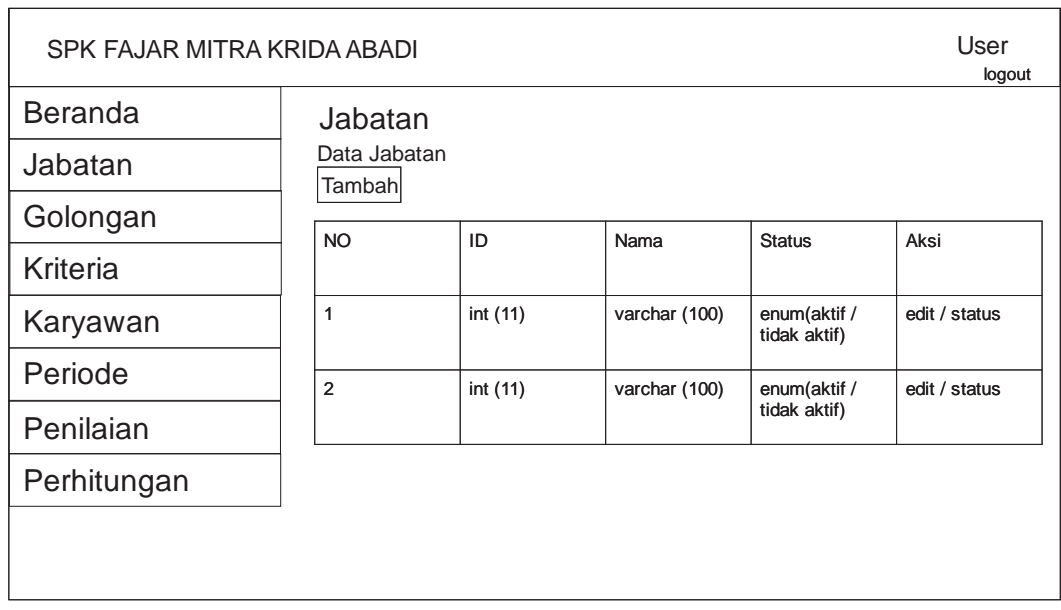

# Gambar 3. 30 Desain Tampilan Halaman Jabatan

Untuk tampilan tambah jabatan dapat dilihat pada Gambar 3.31.

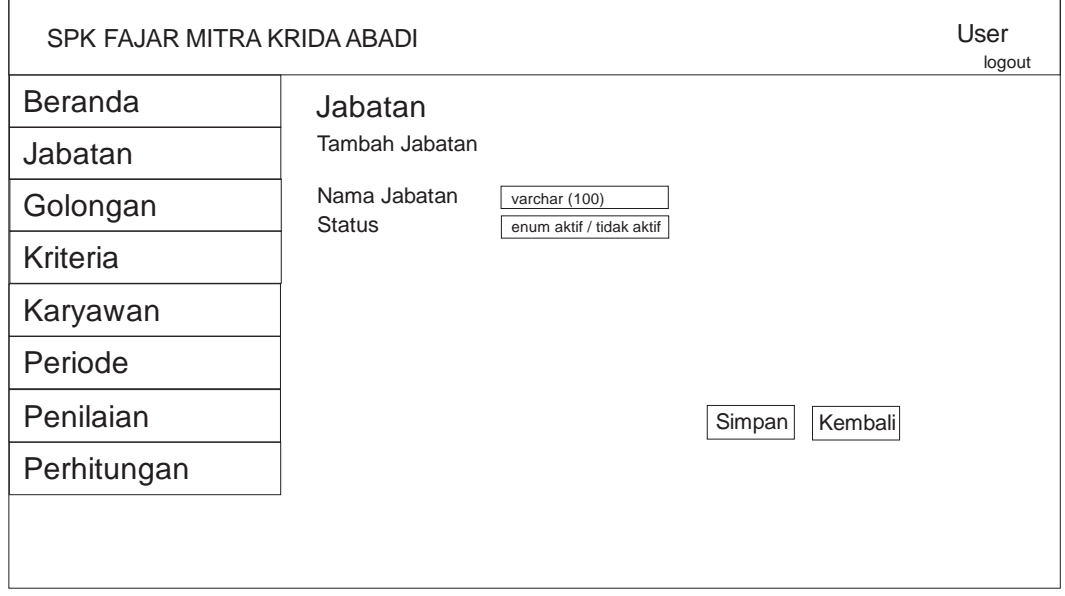

## Gambar 3. 31 Desain Tampilan Halaman Tambah Jabatan

# **3.5.8.7 Tampilan Halaman Golongan**

Halaman golongan ini adalah halaman yang digunakan HRD untuk melihat me*manage* data golongan. Desain halaman golongan dapat dilihat pada Gambar 3.32.

| SPK FAJAR MITRA KRIDA ABADI |           |               |                  |                  |        |                                 | User<br>logout   |
|-----------------------------|-----------|---------------|------------------|------------------|--------|---------------------------------|------------------|
| <b>Beranda</b>              | Golongan  |               |                  |                  |        |                                 |                  |
| Jabatan                     | Tambahl   | Data Golongan |                  |                  |        |                                 |                  |
| Golongan                    |           |               |                  |                  |        |                                 |                  |
| Kriteria                    | <b>NO</b> | ID            | Nama<br>Jabatan  | Nama<br>Golongan | Gaji   | <b>Status</b>                   | Aksi             |
| Karyawan                    | 1         | int (11)      | varchar<br>(100) | varchar<br>(100) | double | enum<br>(aktif /                | edit /<br>status |
| Periode                     |           |               |                  |                  |        | tidak aktif                     |                  |
| Penilaian                   | 2         | int $(11)$    | varchar<br>(100) | varchar<br>(100) | double | enum<br>(aktif /<br>tidak aktif | edit /<br>status |
| Perhitungan                 |           |               |                  |                  |        |                                 |                  |
|                             |           |               |                  |                  |        |                                 |                  |
|                             |           |               |                  |                  |        |                                 |                  |

Gambar 3. 32 Desain Tampilan Halaman Golongan

Untuk tampilan tambah golongan dapat dilihat pada Gambar 3.33.

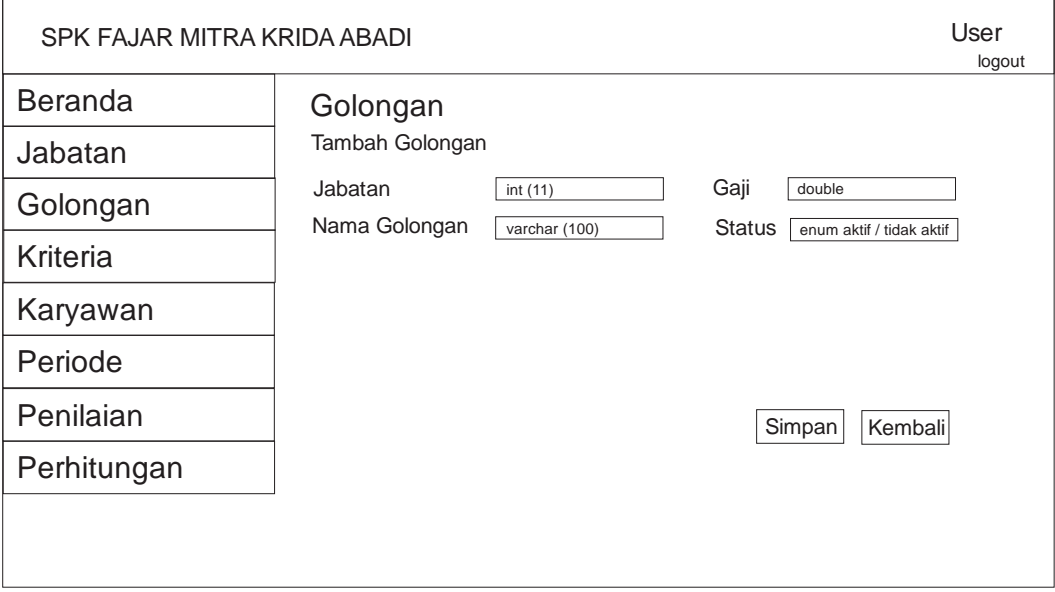

Gambar 3. 33 Desain Tampilan Halaman Tambah Golongan

## **3.5.8.8 Tampilan Halaman Kriteria**

Halaman kriteria ini adalah halaman yang digunakan HRD untuk me*manage* data kriteria. Desain halaman kriteria dapat dilihat pada Gambar 3.34.

| <b>Beranda</b> | Kriteria                |            |                  |                             |        | logout |
|----------------|-------------------------|------------|------------------|-----------------------------|--------|--------|
| Jabatan        | Data Kriteria<br>Tambah |            |                  |                             |        |        |
| Golongan       |                         | ID         |                  |                             |        |        |
| Kriteria       | <b>NO</b>               |            | Nama             | <b>Tipe</b>                 | Nilai  | Aksi   |
| Karyawan       | 1                       | int (11)   | varchar          | enum                        | double | edit   |
| Periode        |                         |            | (100)            | (absolute,<br>benefit, cost |        |        |
| Penilaian      | $\overline{2}$          | int $(11)$ | varchar<br>(100) | enum                        | double | edit   |
| Perhitungan    |                         |            |                  | (absolute,<br>benefit, cost |        |        |

Gambar 3. 34 Desain Tampilan Halaman Kriteria

Untuk tampilan tambah kriteria dapat dilihat pada Gambar 3.35.

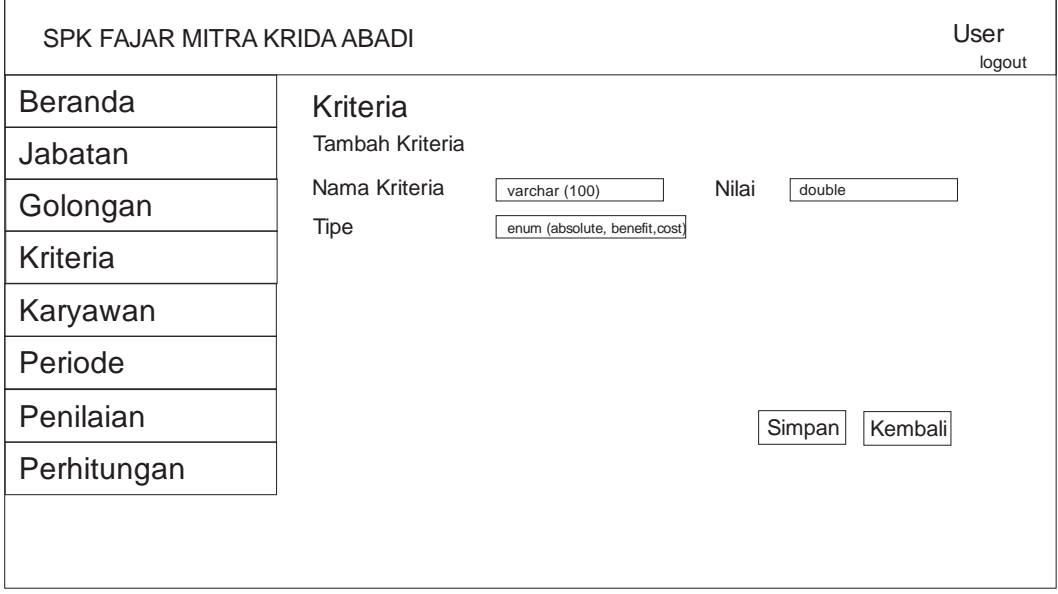

## Gambar 3. 35 Desain Tampilan Halaman Tambah Kriteria

## **3.5.8.9 Tampilan Halaman Karyawan**

Halaman karyawan ini adalah halaman yang digunakan HRD untuk me*manage* data karyawan. Desain halaman karyawan dapat dilihat pada Gambar 3.36.

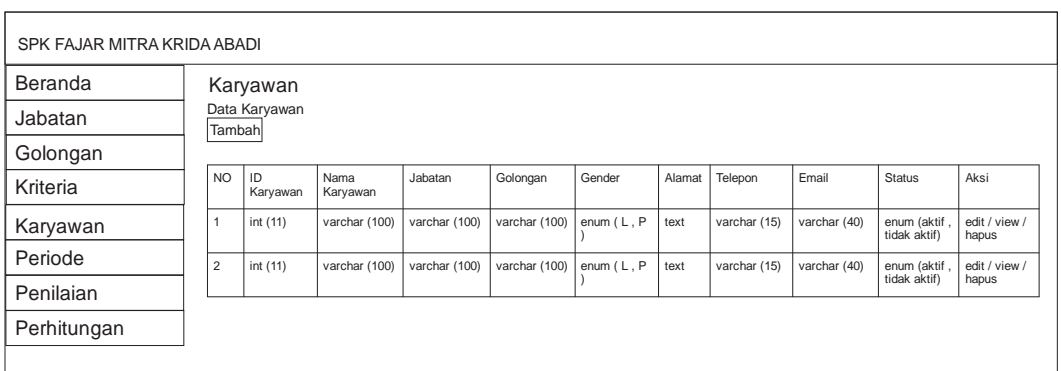

# Gambar 3. 36 Desain Tampilan Halaman Karyawan

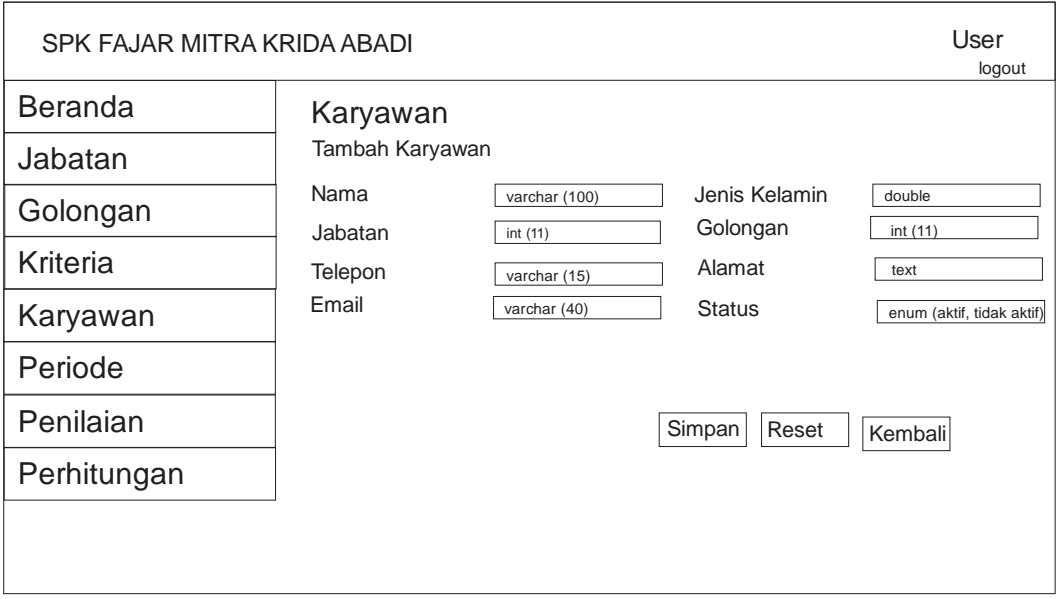

Untuk tampilan Tambah Karyawan dapat dilihat pada Gambar 3.37.

Gambar 3. 37 Desain Tampilan Halaman Tambah Karyawan

# **3.5.8.10 Tampilan Halaman Penilaian**

Halaman penilaian ini adalah halaman yang digunakan HRD untuk me*manage* data penilaian. Desain halaman penilaian dapat dilihat pada Gambar 3.38.

| SPK FAJAR MITRA KRIDA ABADI |           |            |             |               |              |         | User<br>logout      |
|-----------------------------|-----------|------------|-------------|---------------|--------------|---------|---------------------|
| <b>Beranda</b>              |           | Penilaian  |             |               |              |         |                     |
| Jabatan                     | Tambah    | Data Nilai |             |               |              |         |                     |
| Golongan                    |           |            |             |               |              |         |                     |
| Kriteria                    | <b>NO</b> | ID Nilai   | ID Karyawan | Nama Karyawan | Jabatan      | Tahun   | Aksi                |
| Pegawai                     | 1         | int(11)    | int(11)     | varchar(100)  | varchar(100) | year(4) | edit / view / hapus |
| Periode                     | 2         |            |             |               |              |         |                     |
| Penilaian                   |           | int(11)    | int(11)     | varchar(100)  | varchar(100) | year(4) | edit / view / hapus |
| Perhitungan                 |           |            |             |               |              |         |                     |

Gambar 3. 38 Desain Tampilan Halaman Penilaian

Untuk tampilan tambah nilai dapat dilihat pada Gambar 3.39.

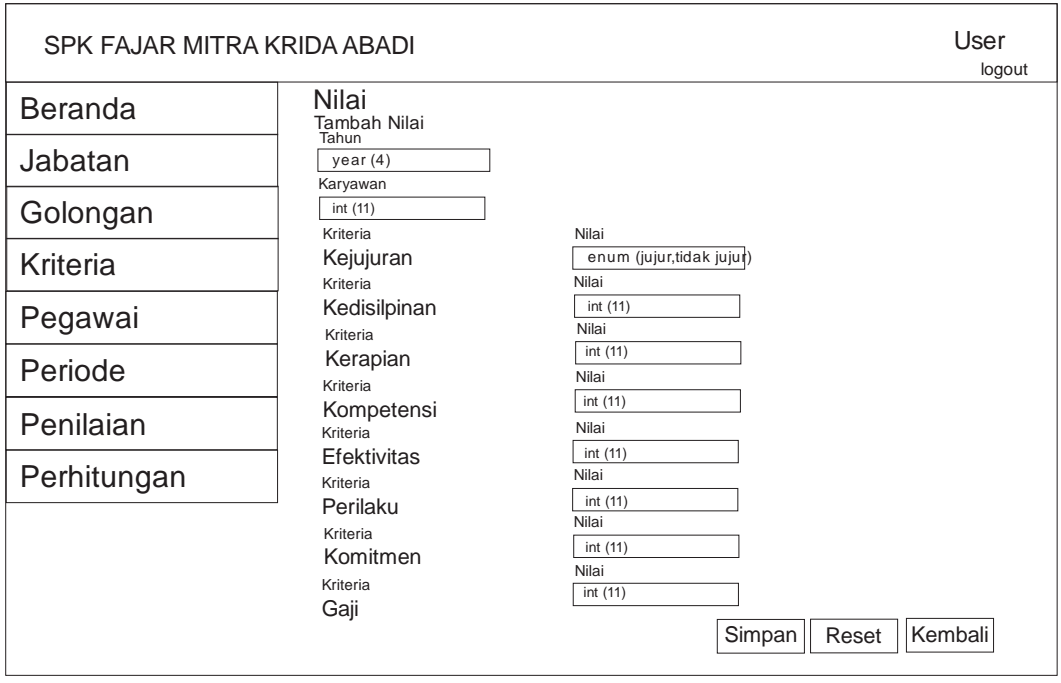

Gambar 3. 39 Desain Tampilan Halaman Tambah Nilai

# **3.5.8.11 Tampilan Menu Perhitungan**

Halaman Perhitungan ini adalah halaman yang digunakan HRD untuk melihat hasil dari proses perhitungan data penilaian. Desain halaman penilaian dapat dilihat pada Gambar 3.40.

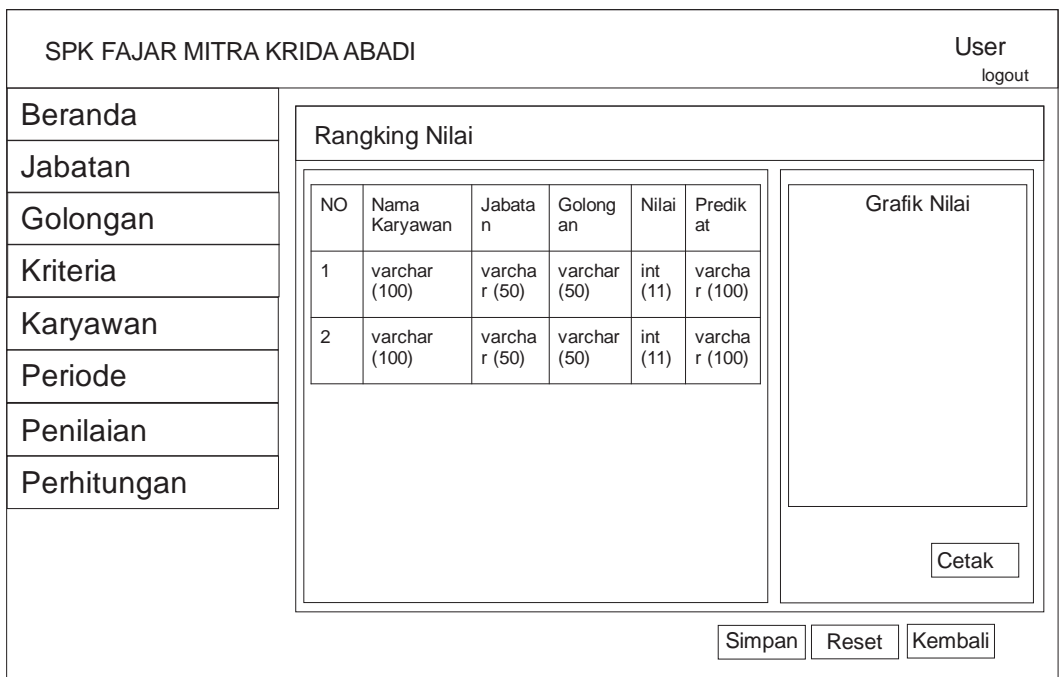

Gambar 3. 40 Desain Tampilan Halaman perhitungan

Sedangkan untuk tampilan halaman laporan seperti gambar 3.41.

|           |                 |                 |                             |         | header laporan  |
|-----------|-----------------|-----------------|-----------------------------|---------|-----------------|
|           | Logo            |                 | CV. FAJAR MITRA KRIDA ABADI |         |                 |
| <b>NO</b> | <b>KARYAWAN</b> | <b>JABATAN</b>  | <b>GOLONGAN</b>             | NII AI  | <b>PRFDIKAT</b> |
| 1         | varchar (100)   | varchar<br>(50) | varchar (50)                | int(11) | varchar<br>(50) |
| 2         | varchar (100)   | varchar<br>(50) | varchar (50)                | int(11) | varchar<br>(50) |

Gambar 3. 41 Desain Tampilan cetak laporan hasil perhitungan